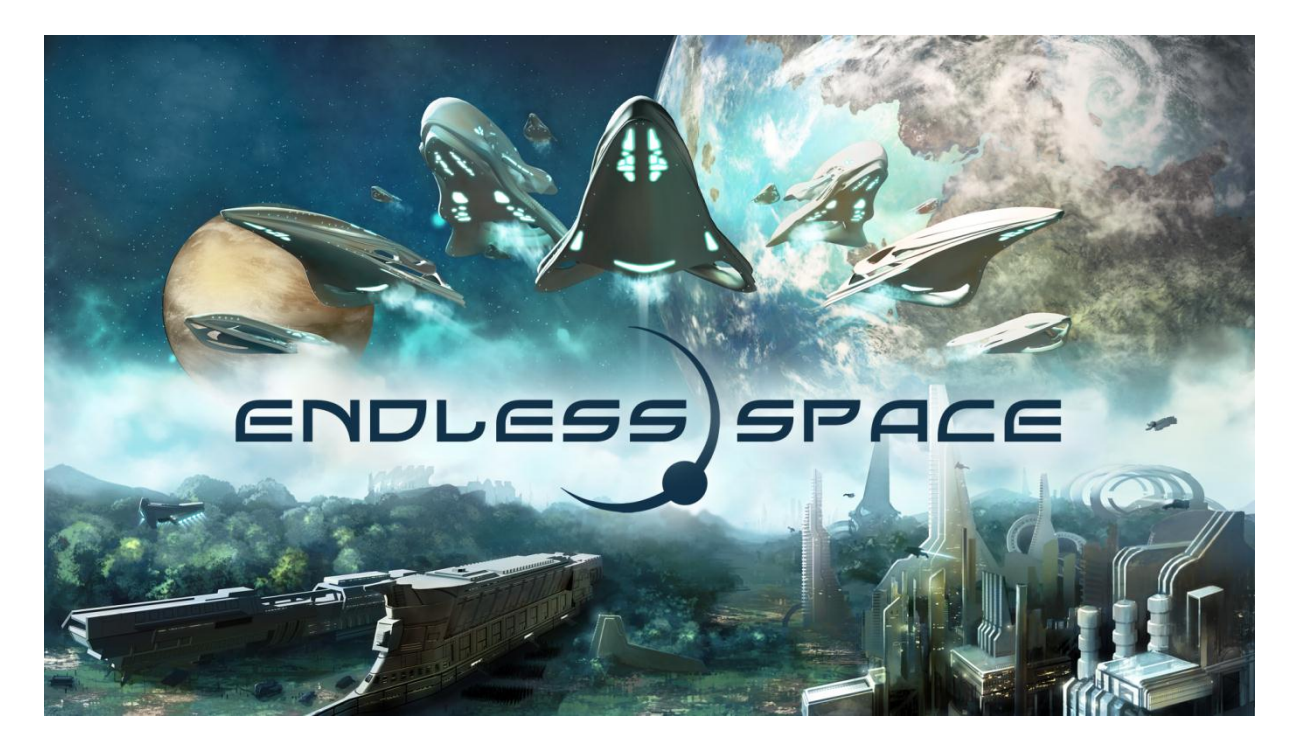

# GUIDE DE L'UTILISATEUR

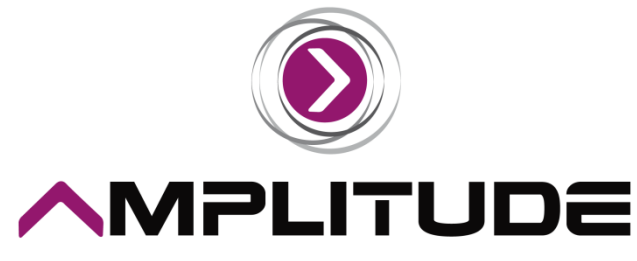

GAMES 2 GETHER

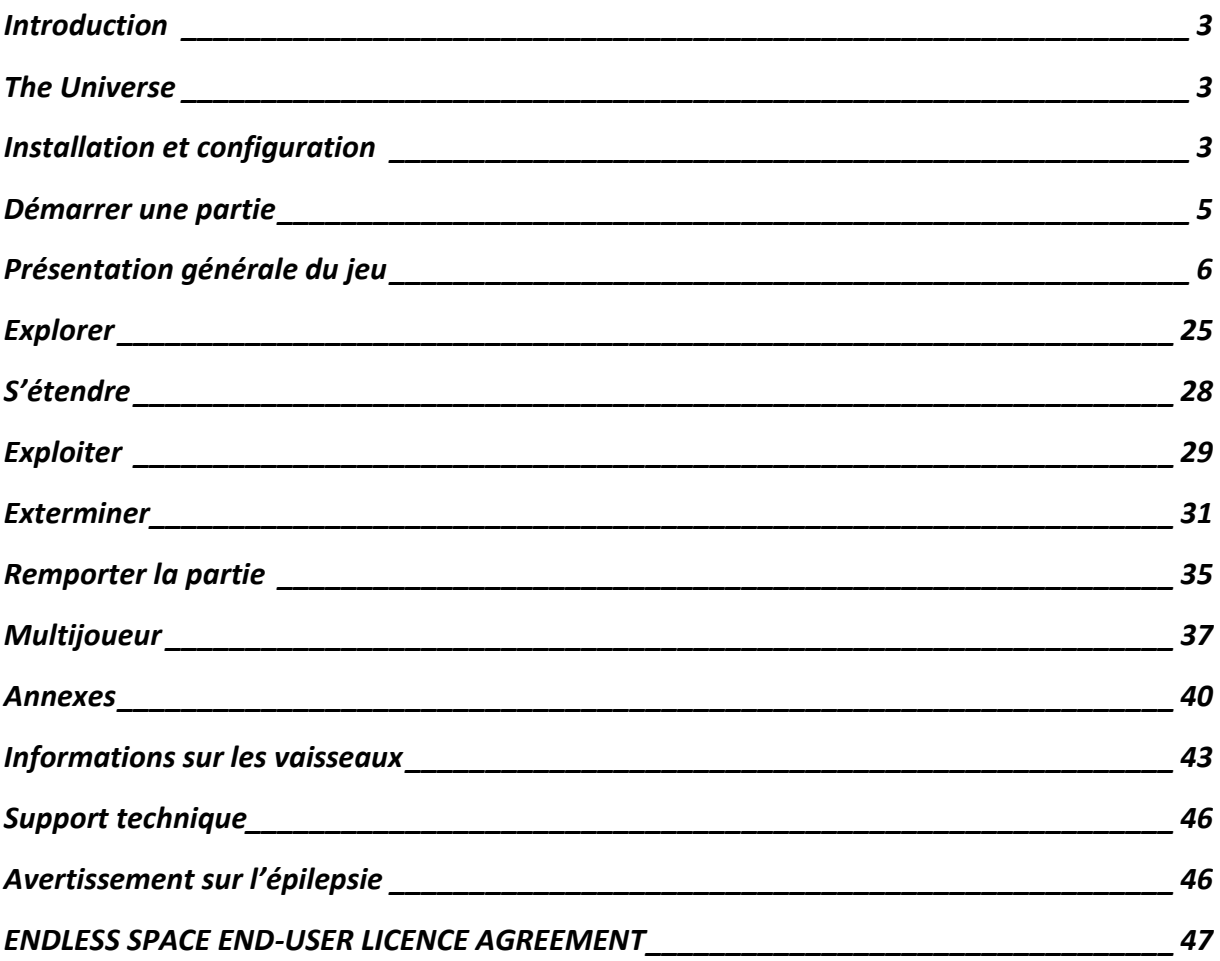

### <span id="page-2-0"></span>**Introduction**

Bienvenue à Endless Space !

Ce guide vous présente des indications qui vous permettront de jouer au jeu. Si vous avez des questions, merci de visiter notre forum à l'adresse suivante :

forums.amplitude-studios.com

### <span id="page-2-1"></span>**The Universe**

Cette galaxie est ancienne, et sa première forme de vie intelligente a été la civilisation que d'aucuns désignent sous le nom d'Endless. Bien avant que notre regard ne se porte vers les étoiles, ils voyagèrent entre elles, alors que tout ce qu'il reste désormais de ce peuple est ce que nous appelons la Brume. Une substance retrouvée éparpillée le long des systèmes stellaires ou enterrée dans des temples oubliés, et qui apporte leurs pouvoirs aux amiraux et gouverneurs galactiques. La galaxie appartiendra à la faction qui saura et pourra prendre le contrôle de la Brume, et dévoiler ses secrets…

### <span id="page-2-2"></span>**Installation et configuration**

Après avoir acheté le jeu et l'avoir téléchargé à partir de Steam, exécutez-le simplement à partir de votre bibliothèque de jeu, en double-cliquant sur Endless Space, ou le raccourci de votre bureau. La première fois que vous le lancerez, il installera les logiciels nécessaires à son fonctionnement. Une fois l'installation terminée, le jeu se lancera automatiquement.

### **Configurations matérielles**

Cette version fonctionne sur les ordinateurs Windows, qui doivent répondre aux critères suivants de configuration minimale :

- OS : XP SP3 / Windows Vista / 7
- Processeur Core 2 Duo ou équivalent
- Mémoire : 2 Go de RAM
- Graphiques : 256 Mo compatible DX9
- Disque dur : 2 Go d'espace disque disponible
- Son : audio compatible DX 9

Pour jouer au jeu en bénéficiant de la meilleure expérience et de la meilleure qualité graphique, vous devez répondre au moins aux critères suivants de configuration :

- OS : XP SP3 / Windows Vista / 7
- Processeur : Core i5/i7 ou équivalent
- Mémoire : 2 Go de RAM
- Graphiques : 512 Mo compatible DX9 avec le support de PS 3.0
- Disque dur : 2 Go d'espace disque disponible
- Son : audio compatible DX9

### **Menu principal**

Une fois le jeu installé et lancé, vous devriez parvenir au menu principal d'Endless Space.

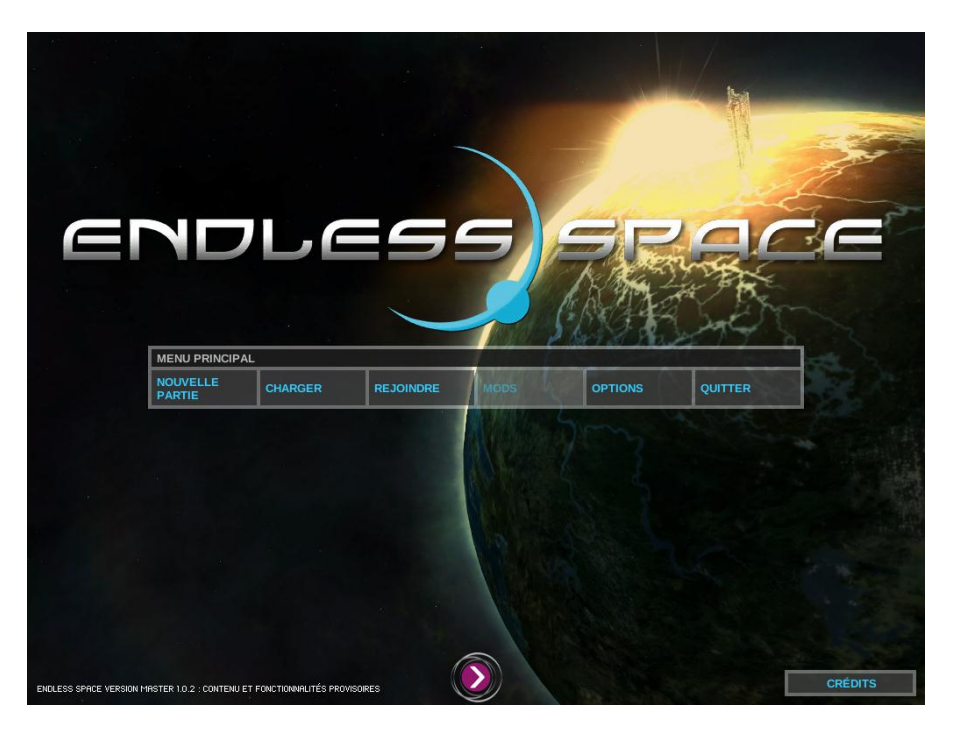

A partir de ce menu, vous pouvez démarrer une nouvelle partie, en charger une précédente, changer les options de jeu, ou quitter le jeu. L'option « Mods » est temporairement indisponible dans cette version.

Cliquer sur le bouton « Options » vous permettra de configurer les options de jeu.

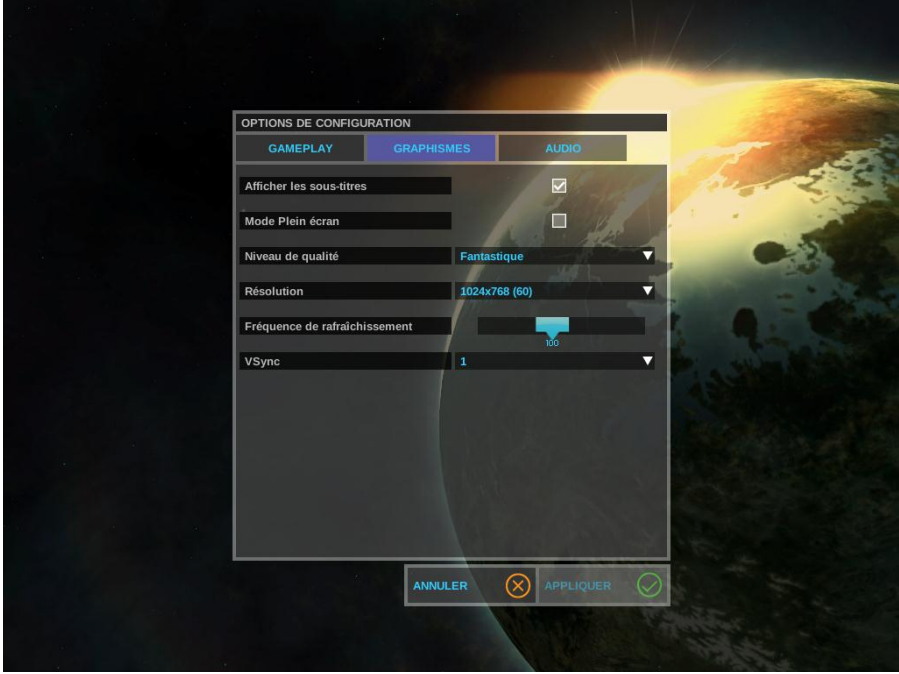

Les options de jeu sont utilisées pour définir certains réglages de gameplay, ainsi que les paramétrages graphiques et les préférences audio. Dans les paramétrages graphiques, le niveau de qualité vous permettra de définir le réglage le plus performant pour votre ordinateur. Si vous pensez que votre configuration matérielle est plus proche de la configuration minimale décrite plus haut, choisissez le réglage « Le plus rapide ». Si vous pensez que votre ordinateur dépasse la configuration conseillée, optez pour le réglage « Fantastique », qui fournira la meilleure expérience visuelle.

### <span id="page-4-0"></span>**Démarrer une partie**

En cliquant sur le bouton « Nouvelle partie » du menu principal, un nouvel écran vous permettra de configurer les paramètres de la partie que vous allez démarrer.

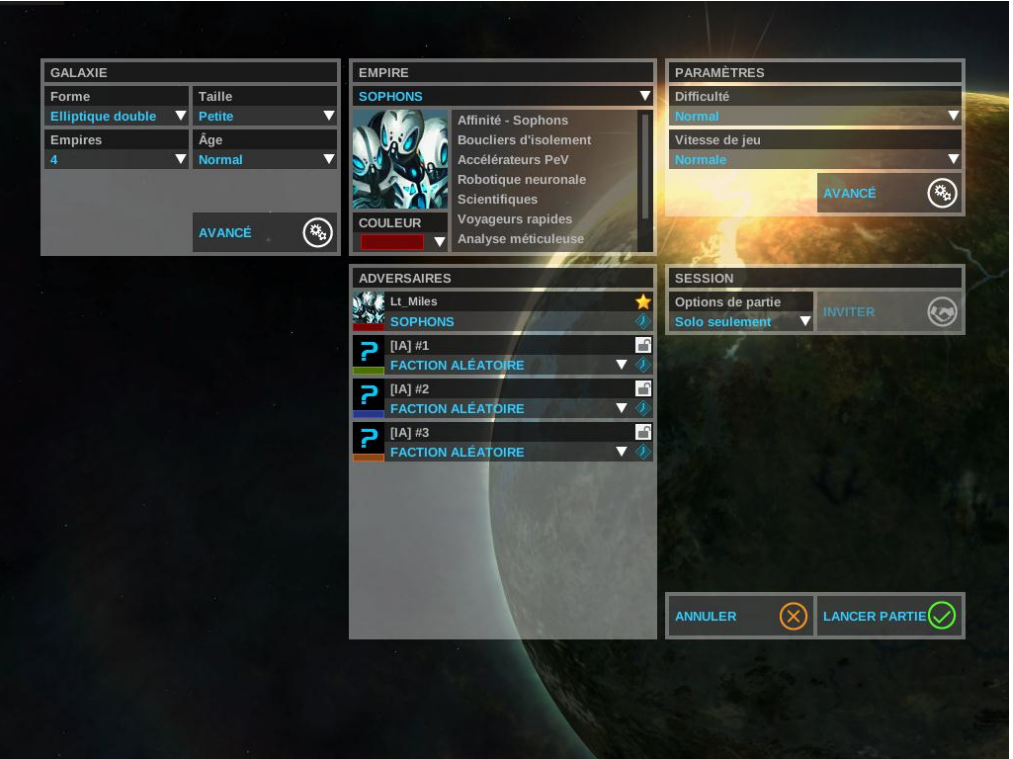

Le panneau Galaxie vous permettra de choisir la forme et la taille de la galaxie, ainsi que le nombre d'empires en compétition. Si vous choisissez une galaxie minuscule avec 8 empires, vous ferez face à d'importantes tensions territoriales au début de la partie, alors qu'à l'inverse, une galaxie gigantesque et deux empires vous fourniront davantage d'espace pour vous étendre. L'âge de la galaxie détermine la catégorie d'étoiles qui seront générées, et par conséquent les catégories et le nombre de planètes qu'elles accueilleront. Le bouton « Avancé » affiche des options supplémentaires de génération de galaxie.

Le panneau Empire affiche la faction que vous avez sélectionnée. Vous pouvez cliquer sur le portrait de son dirigeant pour changer cette faction dans un écran dédié. Le texte affiché à sa droite présente vos traits, des capacités spécifiques à votre faction qui apportent généralement des avantages et parfois des désavantages.

Le panneau Adversaires liste les empires (et leur faction associée) qui prendront part à cette partie, y compris le vôtre. Pour les empires joués par l'ordinateur (IA), vous pouvez utiliser le menu déroulant pour modifier la faction. Vous pouvez également sélectionner un empire « aléatoire », qui sélectionnera de manière aléatoire lors du lancement de la partie un empire parmi les factions standards du jeu.

Le panneau Paramètres vous permettra de régler le rythme de la partie et à quel point il sera disponible pour vous de gagner. Vous avez également accès au bouton « Avancé » qui permet de régler de manière plus détaillée les paramètres de la partie.

Une fois prêt, cliquez sur « Lancer la partie » pour générer la galaxie et commencez à jouer !

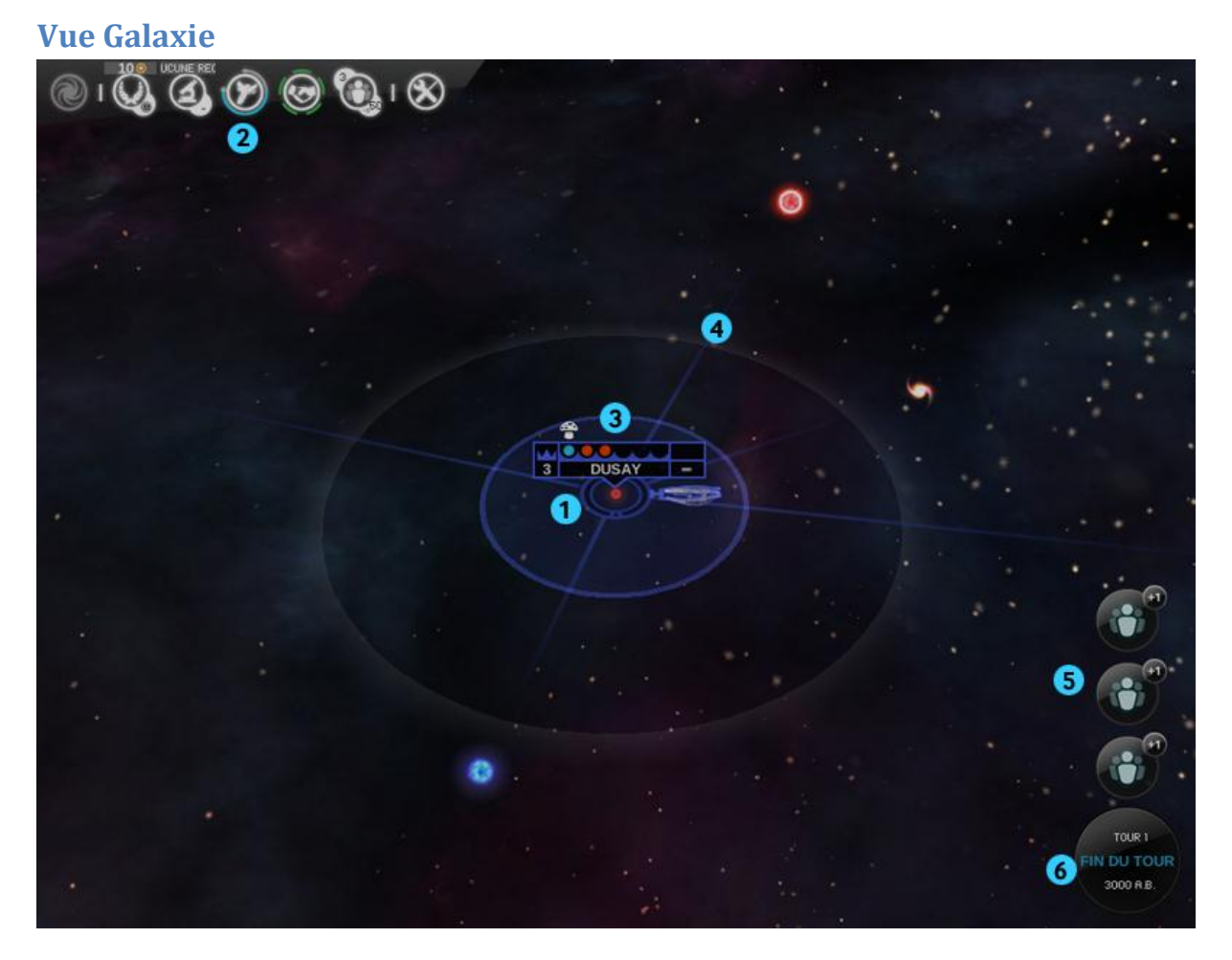

# <span id="page-5-0"></span>**Présentation générale du jeu**

Cet écran présente une vue d'ensemble de la galaxie du jeu.

- 1. L'écran est centré sur votre système natal. Zoomez et dézoomez à l'aide de la roulette de la souris. Pour déplacer la vue, maintenez le bouton gauche de la souris enfoncé et faites glisser.
- 2. Le bandeau de contrôle situé en haut de l'écran vous donne accès aux différents ministères de votre empire. Amener le pointeur sur ces icônes affiche des informations d'état.
- 3. Pour conquérir la galaxie, vous coloniserez des systèmes stellaires. Les points situés près d'un nom d'étoile indiquent le nombre de planètes et leur état : bleu pour déjà colonisée, blanche pour colonisable et rouge pour non colonisable pour l'instant.
- 4. Les étoiles sont reliées par des cordes cosmiques, des liens naturels permettant un déplacement rapide. D'autres modes de déplacement plus avancés pourront être débloqués par la suite.
- 5. Une icône s'affiche lorsqu'un événement important survient (en général, en début de tour). Cliquer sur l'icône ouvre un panneau détaillé que vous pourrez réduire ou écarter (comme l'icône).
- 6. Après avoir achevé l'ensemble de vos actions pour le tour en cours, appuyez sur le bouton de fin de tour situé dans le coin inférieur droit afin de faire progresser les constructions et recherches et déplacer les flottes et vaisseaux.

**Commandement de flotte**

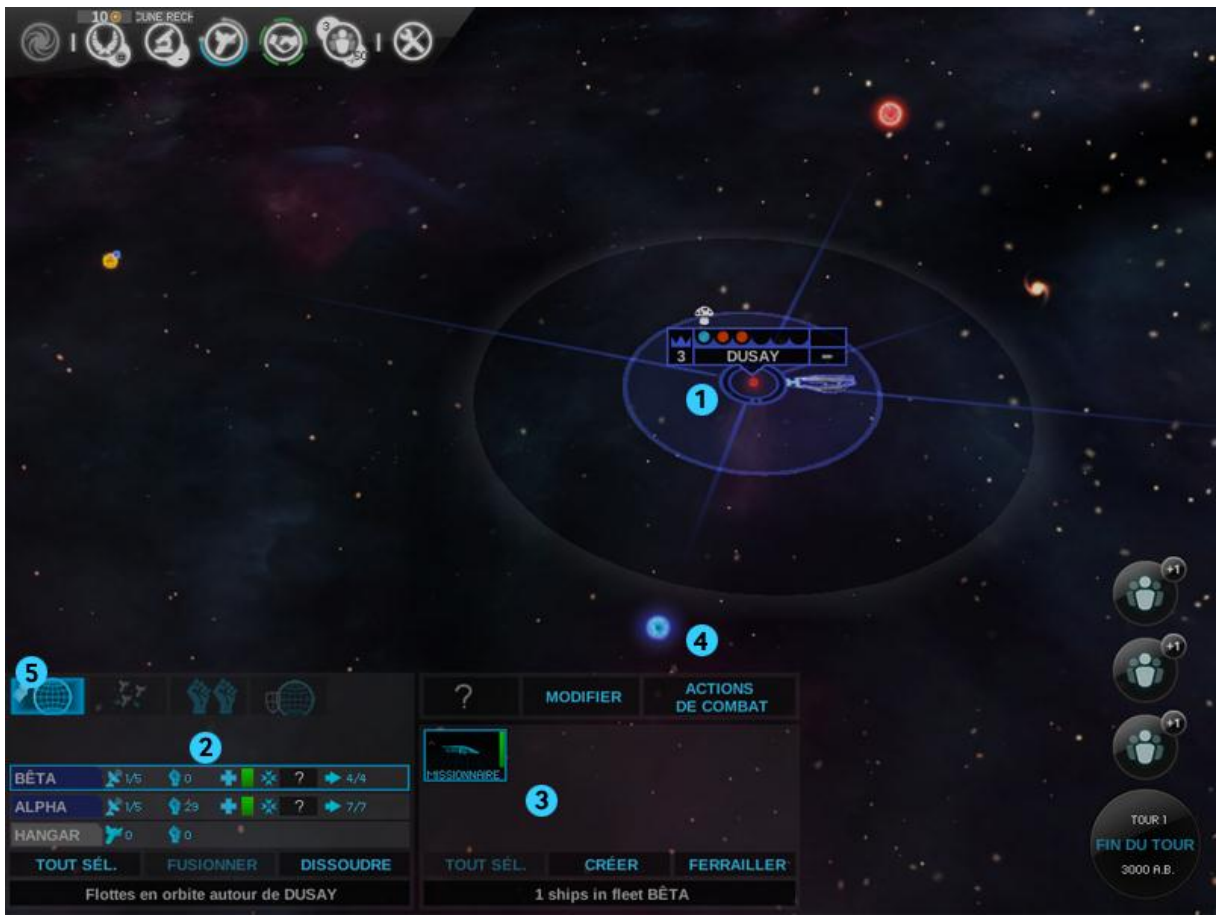

Ce panneau permet de gérer les flottes et vaisseaux dans la vue de la galaxie.

- 1. Le symbole de vaisseau situé près de votre planète natale représente une ou plusieurs flottes. Lorsque vous cliquez sur ce symbole, un panneau de commandement de flotte s'affiche et la ou les flottes sont sélectionnées.
- 2. Dans la moitié gauche du panneau contenant la liste des flottes, vous pouvez voir les détails de chaque flotte.
- 3. Sélectionner une flotte affiche, sur la droite, la liste des vaisseaux composant cette flotte. Vous pouvez faire glisser des vaisseaux entre les flottes.
- 4. Après avoir sélectionné une flotte, vous pouvez lui ordonner de se déplacer en effectuant un clic droit sur l'étoile de destination (reliée par une corde). La flotte commencera à se déplacer, mais le trajet pourra réclamer plusieurs tours. Les avancées technologiques réduisent la durée des déplacements.
- 5. Le panneau de commandement de flotte contient aussi des actions spéciales qui clignotent lorsqu'elles sont disponibles. Ainsi, lorsqu'une flotte contenant un vaisseau-colonie se trouve en orbite, vous pouvez cliquer sur le bouton Coloniser pour implanter une colonie sur l'une des planètes du système.

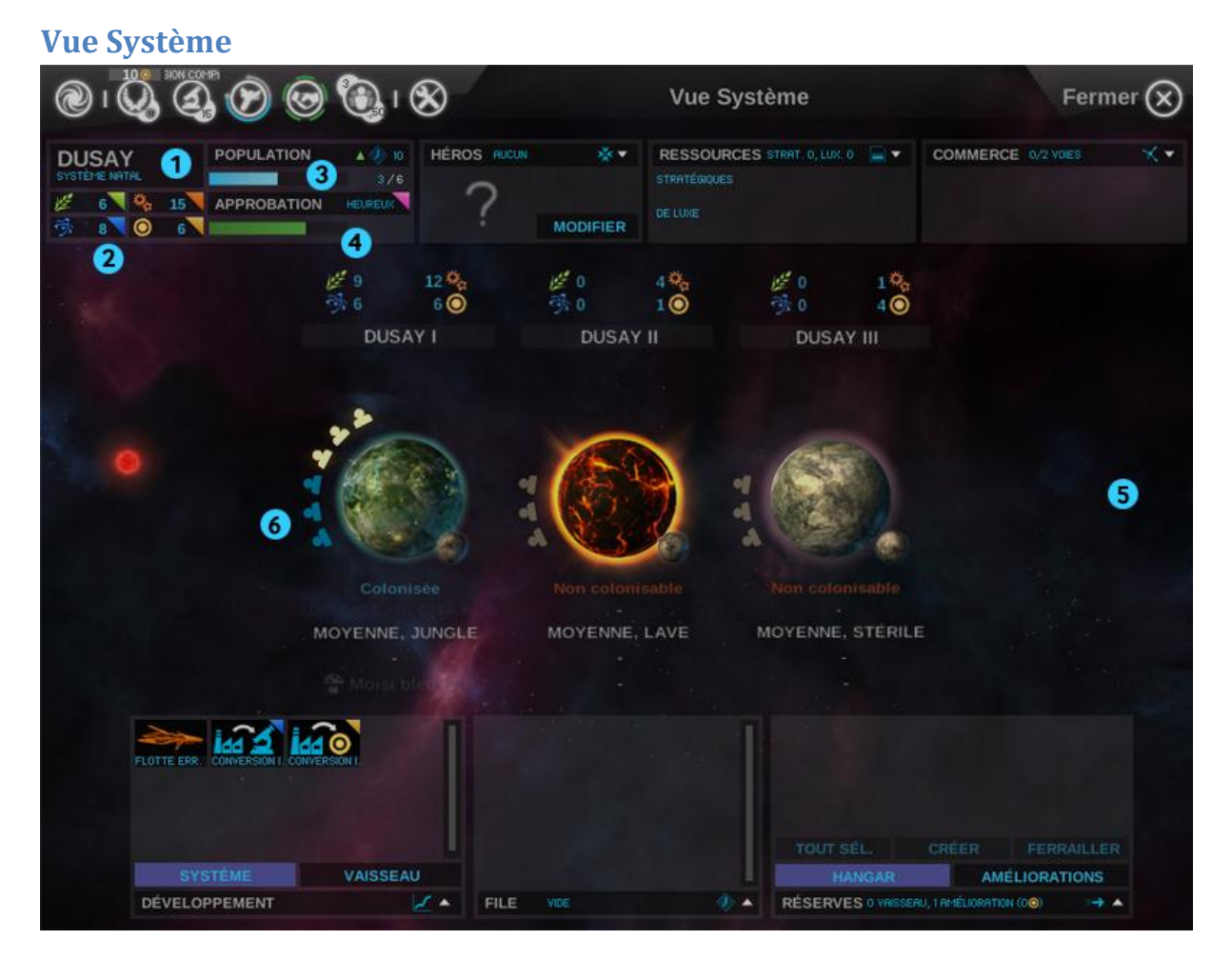

Cet écran affiche l'état d'un système et permet d'en gérer les productions.

- 1. Le nom du système stellaire est affiché ici. Si vous souhaitez le modifier, cliquez dessus.
- 2. Un système stellaire compte quatre productions essentielles : Brume, Industrie, Nourriture et Science. On les appelle collectivement BINS.
- 3. Lorsque la production de nourriture est suffisante, la population d'un système stellaire augmente. Plus une planète possède d'unités de population, plus elle génère de BINS.
- 4. L'Approbation d'un système stellaire symbolise le bonheur de sa population. Ceci influe sur la production de BINS.
- 5. Votre système stellaire peut compter jusqu'à 6 planètes de divers types. Vous commencez avec une planète colonisée et pourrez avoir besoin de technologies avancées pour coloniser d'autres planètes. La production de base de BINS de chaque planète est multipliée par sa population actuelle et ajoutée au BINS du système.
- 6. Si vous contrôlez plusieurs planètes au sein d'un même système, vous pourrez déplacer des unités de population entre elles afin d'optimiser la production de BINS.

#### *Vue Système (suite)*

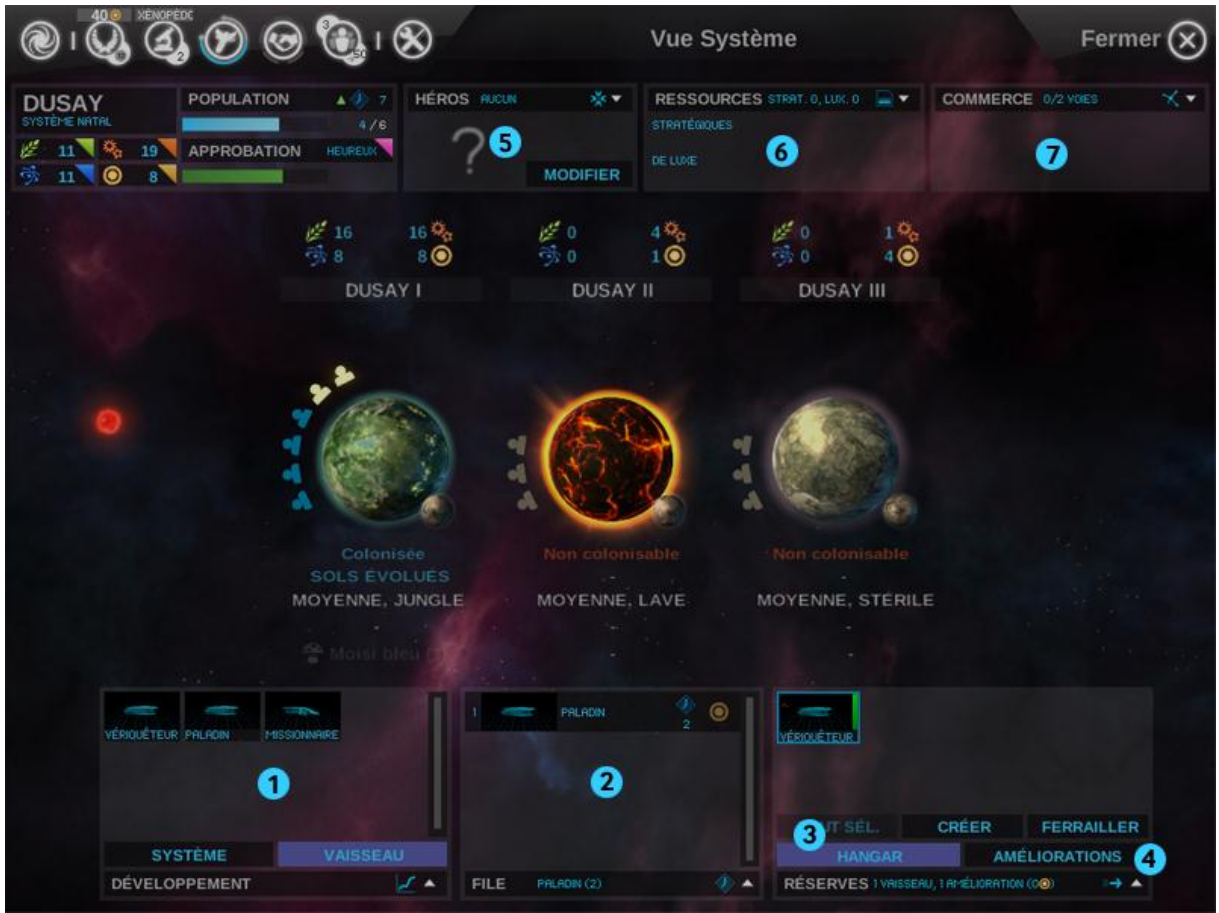

- 1. Dans le panneau Développement, vous pouvez insérer des améliorations au système stellaire ou des vaisseaux dans la file de production.
- 2. Une fois qu'une construction a été sélectionnée, elle apparaît dans la file de production du système stellaire. À côté d'elle, vous pouvez voir le nombre de tours nécessaires à son achèvement. Si vous laissez le pointeur au-dessus du symbole Brume, vous verrez le coût requis pour achever la construction en un tour. Si vous souhaitez faire appel à cette possibilité, cliquez sur le symbole. Vous pouvez faire glisser des objets au sein de la liste pour modifier leur ordre de production.
- 3. Une fois construit, un vaisseau rejoint le hangar du système stellaire. Il y restera jusqu'à ce que vous l'intégriez à une flotte.
- 4. Certaines améliorations de système stellaire se caractérisent par des frais d'entretien. Si vos finances diminuent, vous pouvez les ferrailler.
- 5. Vous pouvez affecter un héros à la direction d'un système stellaire. Selon ses spécialités, le héros pourra fournir des bonus de production, défense, etc.
- 6. En cas de présence de Ressources stratégiques ou de luxe, elles deviendront disponibles dans l'ensemble de votre empire. Ces ressources permettent des constructions avancées et peuvent être échangées avec des empires amis. Si une flotte ennemie se trouve en orbite, le système stellaire subit un blocus et ne peut plus partager de ressources avec le reste de votre empire.
- 7. Si vous êtes en Paix avec au moins un autre empire, des Voies commerciales sont automatiquement créées. Elles procurent des bonus de Brume et de Science. Un système

stellaire victime d'un blocus (présence d'une flotte ennemie) perd le bénéfice de toutes ses voies commerciales.

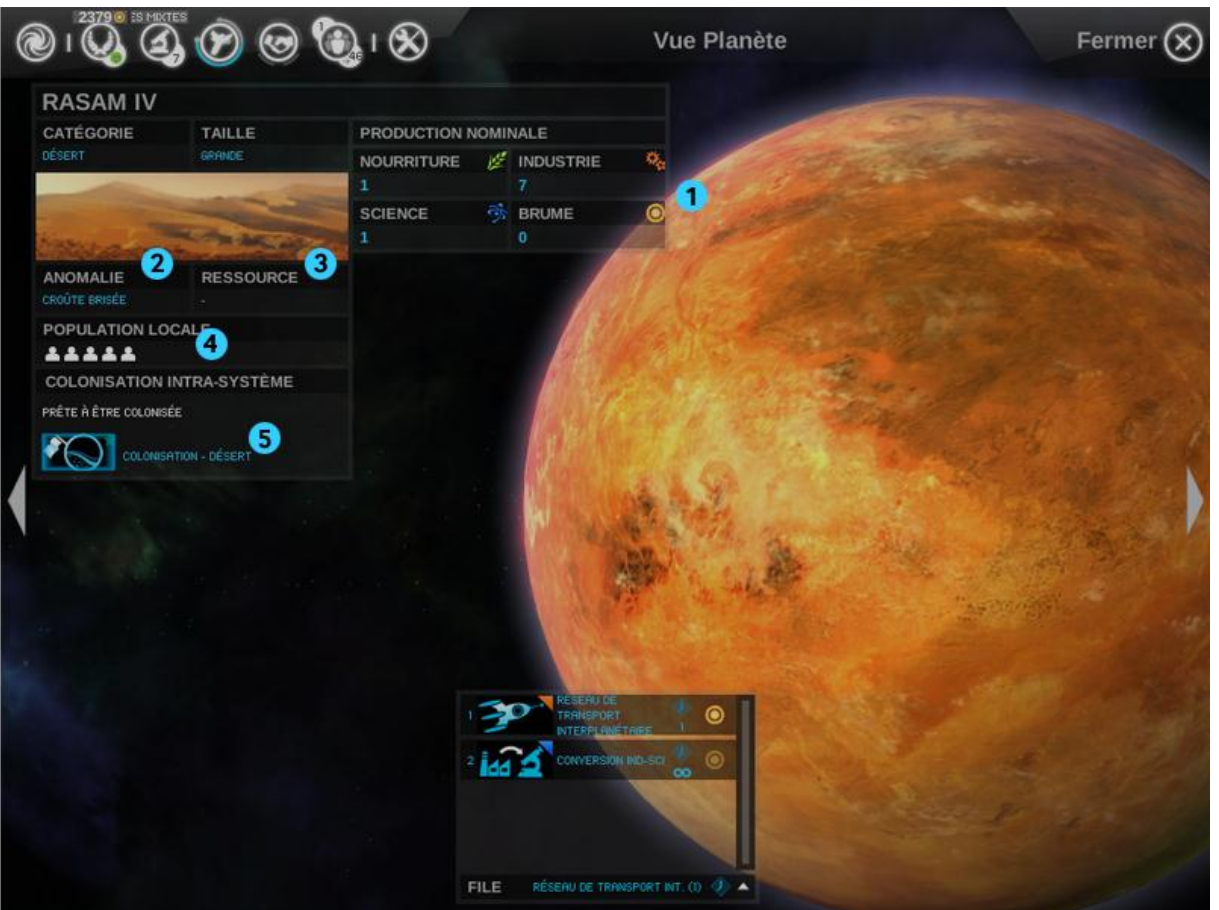

#### **Vue Planète**

Cliquer sur une planète affiche des informations à son sujet. De là, vous pourrez sélectionner des options planétaires avancées.

- 1. Les types de planètes varient en termes de production de BINS.
- 2. Une planète peut abriter une Anomalie susceptible de modifier (en bien ou en mal) son BINS et d'autres valeurs.
- 3. Une planète peut aussi receler une Ressource stratégique ou de luxe ; profiter du bonus correspondant nécessite généralement la recherche d'une technologie spécifique.
- 4. La population de la planète est indiquée par deux valeurs : maximale (en blanc) et actuelle (en bleu). La valeur actuelle représente la population active, qui sert de multiplicateur au BINS de base pour déterminer la contribution de la planète au BINS du système.
- 5. Après avoir pris pied dans un système stellaire depuis un vaisseau, vous pourrez coloniser d'autres planètes de ce système à partir de la vue planétaire (sous réserve que vous ayez découvert la technologie requise par le type de planète considéré).

#### *Vue Planète (suite)*

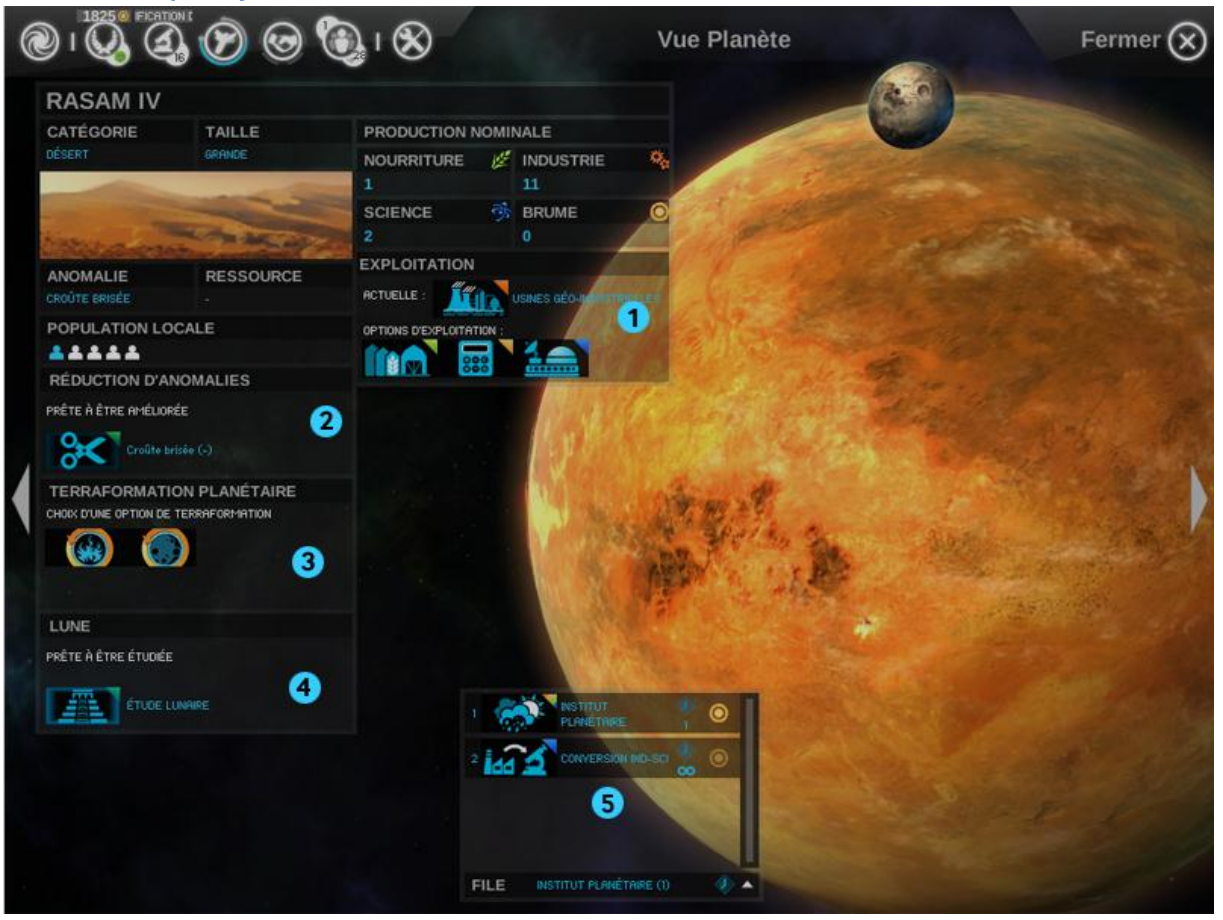

Une planète colonisée offre de nombreuses possibilités de développement.

- 1. Chaque planète se caractérise par un type d'exploitation, sorte de spécialisation dans l'un des quatre domaines composant le BINS. Une planète ne peut posséder qu'une exploitation à la fois, mais il est possible d'en changer.
- 2. Certaines anomalies néfastes peuvent être corrigées par les options de réduction d'anomalie, une fois la technologie correspondante découverte.
- 3. Une fois débloquées par le biais de la recherche, les options de terraformation permettent de modifier le type d'une planète.
- 4. Une planète peut disposer d'une lune. À l'issue de l'étude lunaire, la lune peut révéler la présence d'un temple caché. Ces temples fournissent des avantages cruciaux au système stellaire, et même à votre empire tout entier.
- 5. La colonisation, les réductions d'anomalies, les terraformations et les études lunaires prennent place dans la file de construction du système, qui les met en œuvre l'une après l'autre.

### **Gestion d'empire**

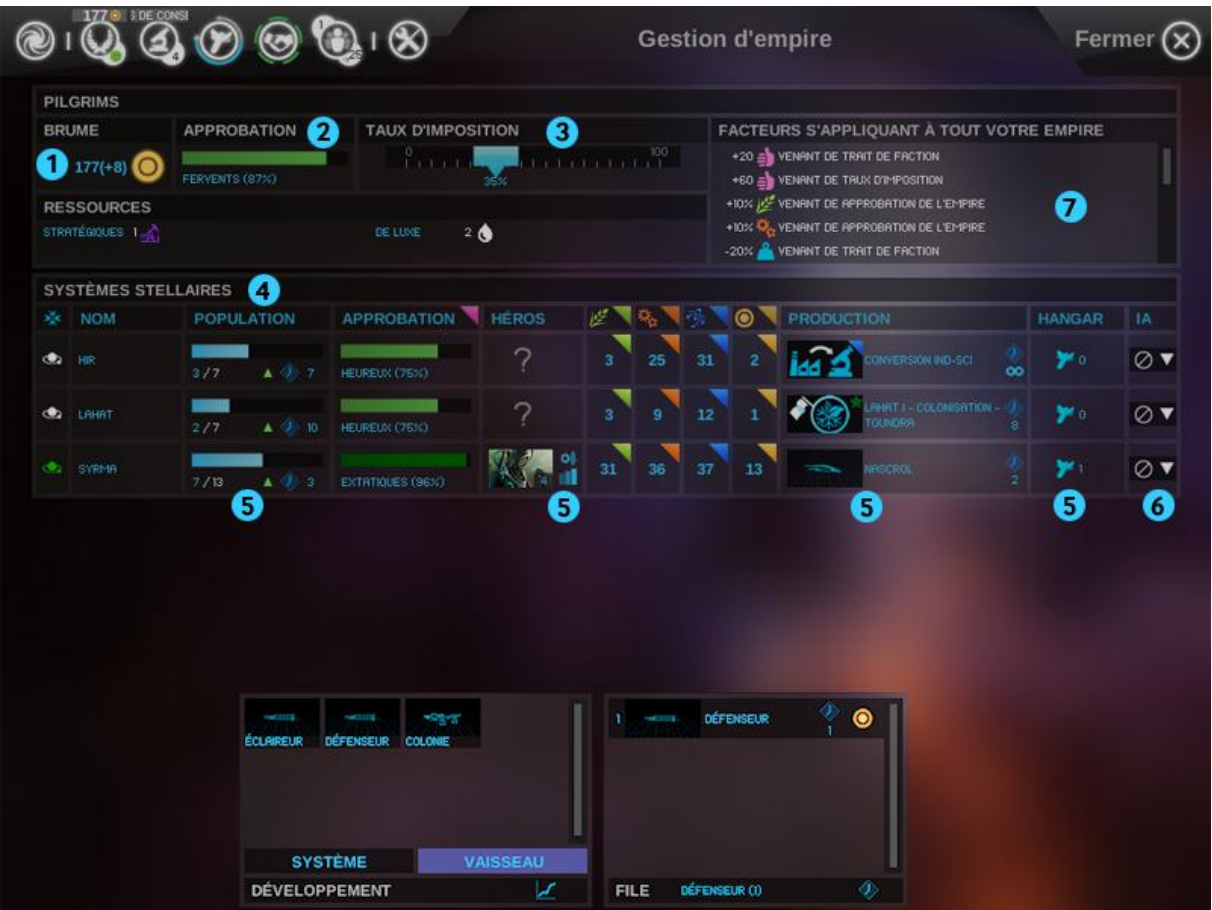

Cet écran présente une vue d'ensemble de votre empire. Vous pouvez aussi mener ici des actions dans vos systèmes stellaires.

- 1. Voici l'état de la trésorerie de votre empire (en Brume), ainsi que les revenus/dépenses prévus pour le prochain tour.
- 2. Ceci est le taux d'Approbation de votre empire. Plus les habitants sont satisfaits, plus ils produisent et mènent des recherches, et plus la population augmente rapidement. L'Approbation à l'échelle impériale correspond à la moyenne d'Approbation des différents systèmes le composant, pondérée selon la population.
- 3. Augmenter le taux d'imposition augmente aussi la génération de Brume, mais réduit l'Approbation. Abaisser le taux d'imposition a les effets inverses.
- 4. Vous pouvez trier la liste des systèmes stellaires selon différents critères en cliquant sur l'en-tête de chaque colonne.
- 5. Cliquer sur la cellule appropriée permet de gérer la population d'une planète, d'affecter des héros, de modifier la file de production et de gérer les vaisseaux dans le hangar.
- 6. Vous pouvez aussi confier à l'IA la gestion d'un système. Sélectionnez dans la liste déroulante le domaine sur lequel l'IA doit se concentrer.
- 7. Voici un aperçu rapide de l'ensemble des bonus/malus affectant actuellement votre empire.

### **Recherche**

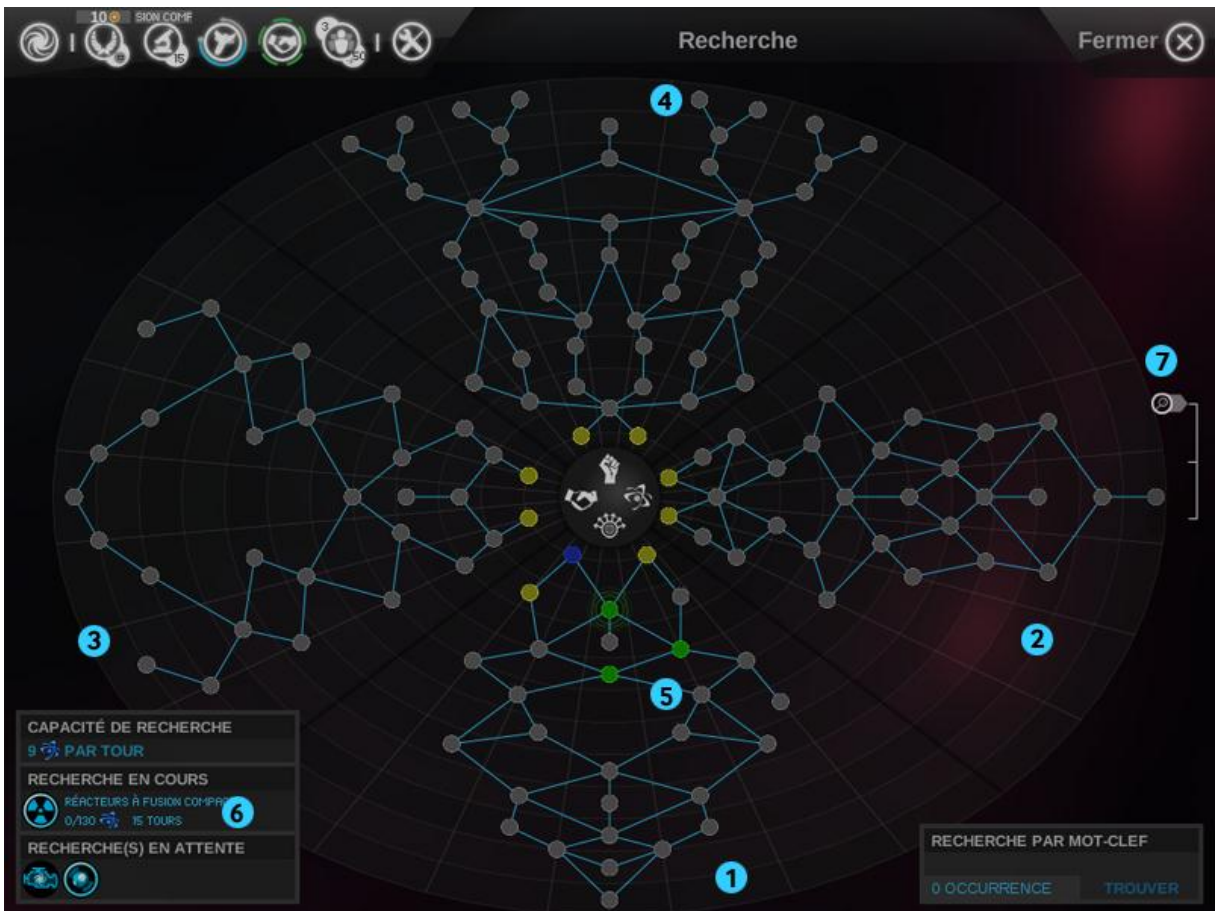

Cet écran permet de rechercher de nouvelles technologies afin de faire progresser votre empire. Ces technologies sont réparties en quatre catégories principales. Plus une technologie est éloignée du centre, plus elle est avancée.

- 1. La catégorie "Exploration et expansion" permet de se déplacer plus rapidement et plus loin, de débloquer de nouvelles coques de vaisseaux et de coloniser ou d'améliorer de nouveaux types de planètes.
- 2. La catégorie "Sciences appliquées" améliore l'économie et les sciences de votre empire et facilite la découverte de Ressources stratégiques.
- 3. "Diplomatie et commerce" améliore l'agriculture, la diplomatie et la finance et facilite la gestion des populations.
- 4. "Guerre galactique" débloque de nouveaux modules de combat destinés aux vaisseaux et améliore l'efficacité de ces derniers au combat.
- 5. En cliquant sur une technologie, vous en sélectionnez la recherche (et celle des modules associés). La recherche s'occupe d'une technologie à la fois. Lorsqu'une technologie a été découverte, vos chercheurs passent immédiatement à la suivante.
- 6. Ce panneau détaille votre taux de recherche et la file des technologies à découvrir.
- 7. Vous pouvez employer la roulette de la souris ou le contrôle d'échelle pour zoomer ou dézoomer.

*Recherche (suite)*

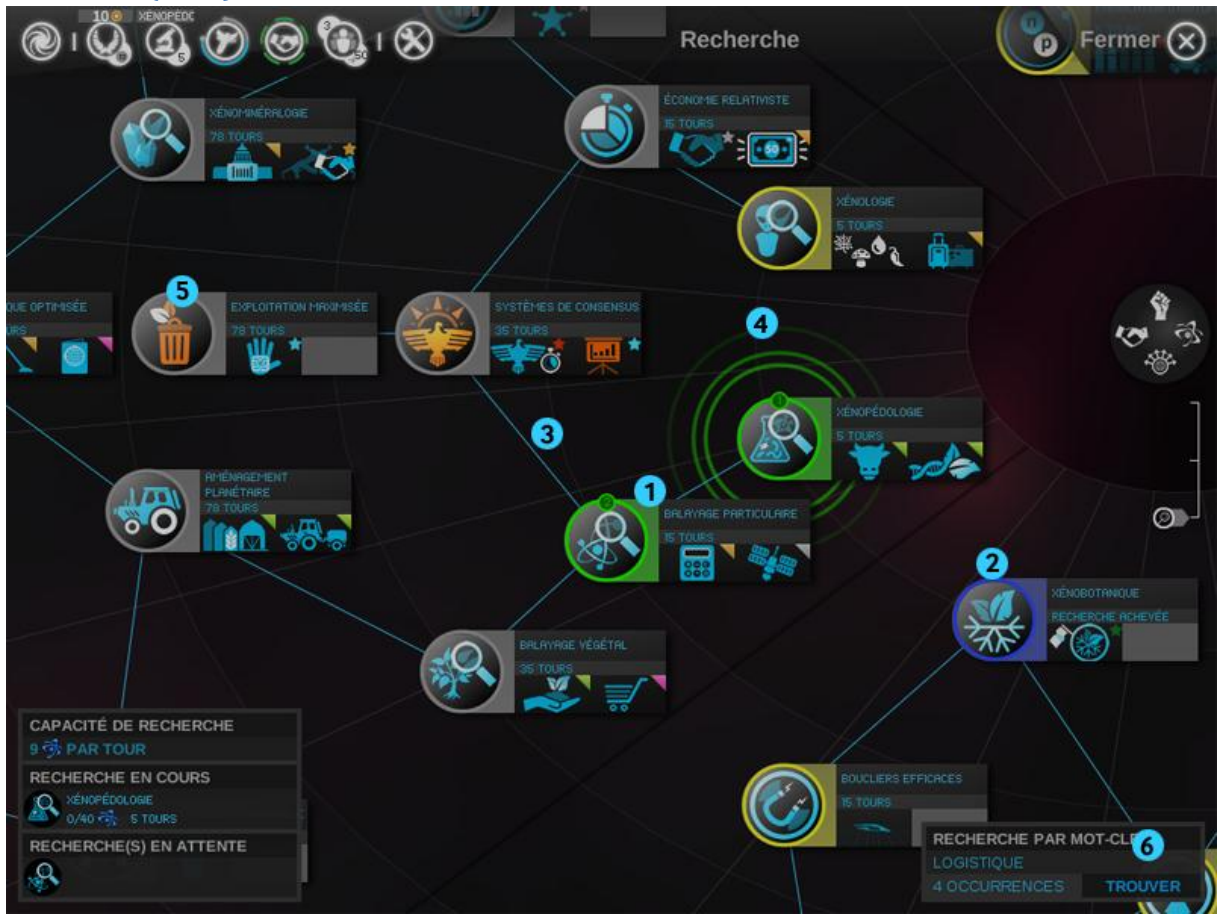

En zoomant au maximum, vous pouvez voir les détails de chaque option de recherche.

- 1. Chaque technologie se caractérise par un coût de recherche (en points de science) directement converti en nombres de tours nécessaires à sa découverte.
- 2. Une fois découverte (en bleu), une technologie débloque divers avantages : améliorations de système stellaire, nouvelles coques de vaisseau, exploitations planétaires... En fait, tout ce qui compose le jeu.
- 3. Les technologies sont reliées par des dépendances ou conditions préalables. Pour rechercher une technologie, vous devez avoir découvert au moins une technologie qui lui est reliée (plus proche du centre de la roue).
- 4. La technologie actuellement recherchée est entourée d'un motif sinusoïdal vert. D'autres technologies de la file de recherche sont aussi colorées en vert.
- 5. Certaines technologies sont spécifiques à l'empire que vous avez choisi. Elles se distinguent par une icône orange.
- 6. Si vous cherchez une technologie ou un module/une amélioration spécifique, tapez un mot clé dans le champ de recherche rapide et appuyez sur Entrée. Vous pourrez alors faire défiler les éléments correspondants.

### **Vue militaire**

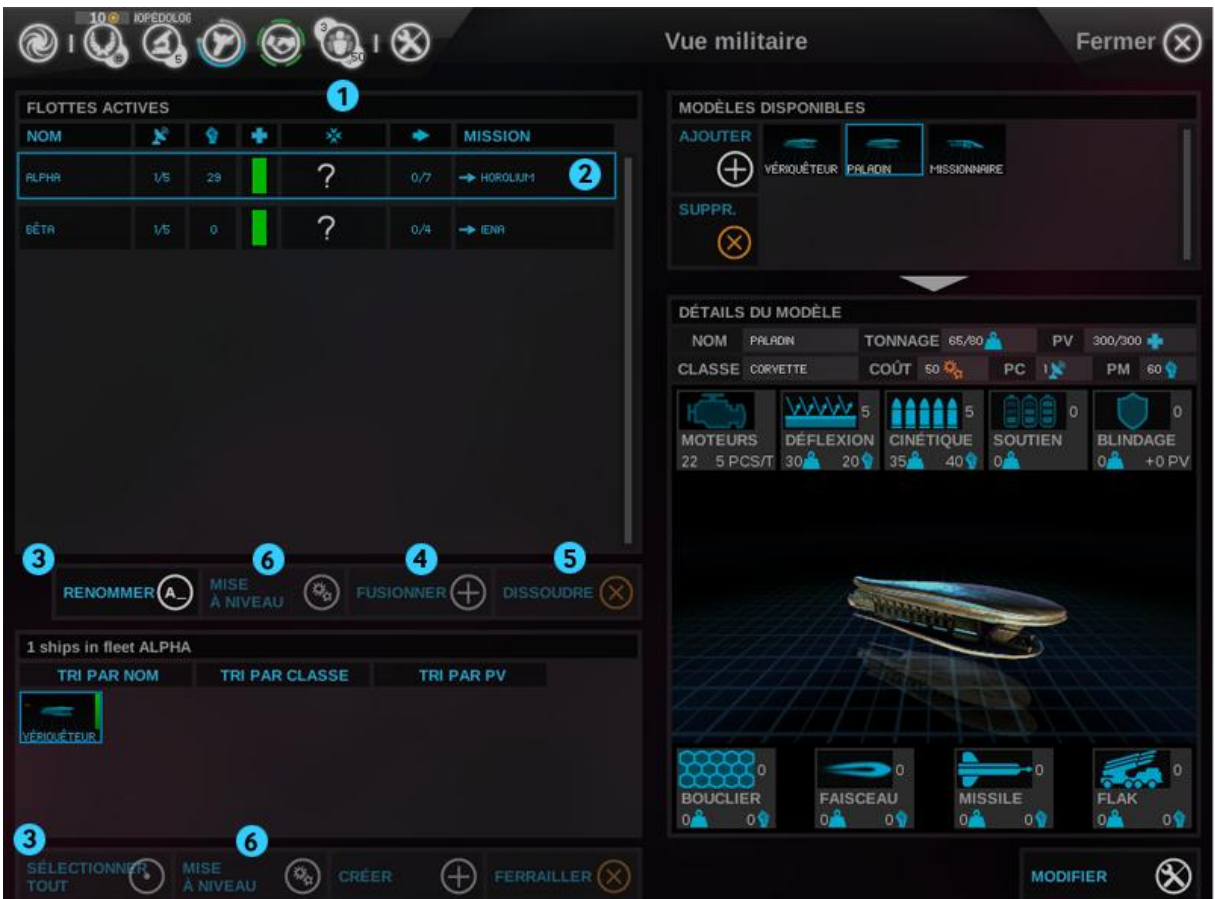

Cette vue présente votre situation militaire : flottes actives et modèles de vaisseaux disponibles.

- 1. Les flottes sont présentées en rangées contenant des informations détaillées sur les stats de la flotte et sa position. Double-cliquer sur une flotte ouvre la vue de la galaxie et la centre sur l'emplacement de cette flotte.
- 2. Lorsque vous sélectionnez une flotte en cliquant dessus, les vaisseaux qui la composent s'affichent dans la zone située en dessous. Vous pouvez faire glisser des vaisseaux entre plusieurs flottes situées dans le même système stellaire.
- 3. Sélectionner des flottes et vaisseaux entraîne l'affichage d'options permettant de les gérer.
- 4. Maintenir la touche Ctrl enfoncée permet de sélectionner plusieurs flottes. Vous pouvez fusionner plusieurs flottes situées dans le même système stellaire.
- 5. Si vous dissolvez une flotte (par exemple pour réduire les frais d'entretien de votre empire), les vaisseaux qui la composent regagnent le hangar si la flotte en question se trouve dans l'un de vos systèmes. Dans le cas contraire, les vaisseaux sont ferraillés.
- 6. Utilisez le bouton de remise à niveau afin d'amener les vaisseaux ou les flottes à la dernière version en date de leur modèle. Ceci représente un coût en Brume.

#### *Vue militaire (suite)*

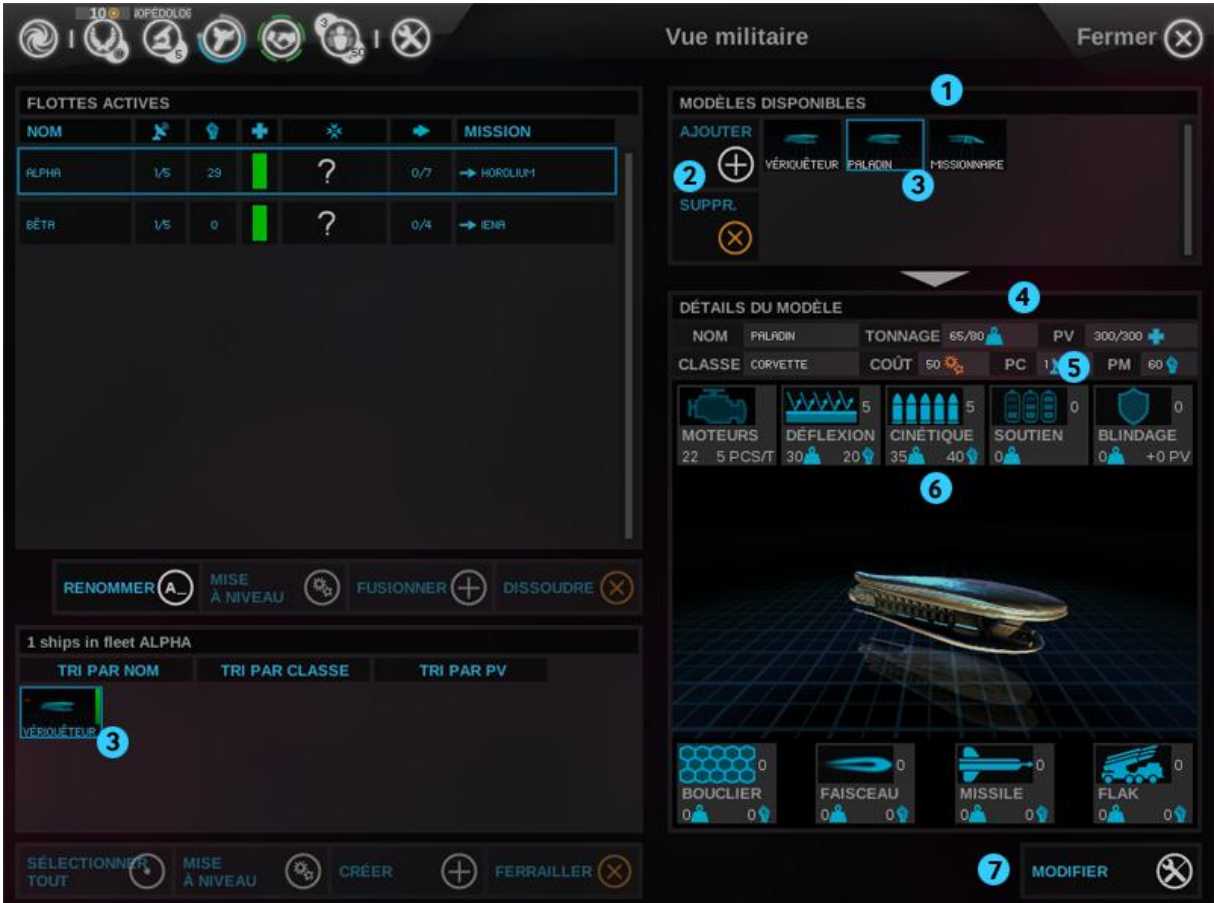

- 1. L'affichage des modèles de vaisseaux disponibles présente les modèles de vaisseaux créés pour votre empire. Un modèle de vaisseau est un "plan" permettant de produire des vaisseaux dans vos systèmes stellaires. Ces modèles peuvent évoluer par le biais de "révisions" reflétant la découverte de nouveaux modules ou vos changements de stratégie.
- 2. Vous pouvez créer à tout moment de nouveaux modèles de vaisseaux, et il est préférable de le faire chaque fois qu'une nouvelle classe devient disponible. Vous pourrez supprimer des modèles, mais cela vous empêchera de remettre à niveau les vaisseaux du modèle correspondant se trouvant dans vos flottes.
- 3. Sélectionner un modèle de vaisseau ou un vaisseau au sein d'une flotte entraîne l'affichage d'informations détaillées sur le modèle en question.
- 4. Le panneau Détails du modèle contient diverses statistiques ainsi que les types de modules équipant ce vaisseau et leur nombre.
- 5. Le Potentiel militaire (PM) est une représentation agrégée du potentiel de combat (offensif comme défensif) d'un vaisseau.
- 6. Les modules sont classés en catégories, avec indication de la masse totale et de l'effet (généralement, le PM).
- 7. Pour modifier un modèle de vaisseau, cliquez sur le bouton Modifier.

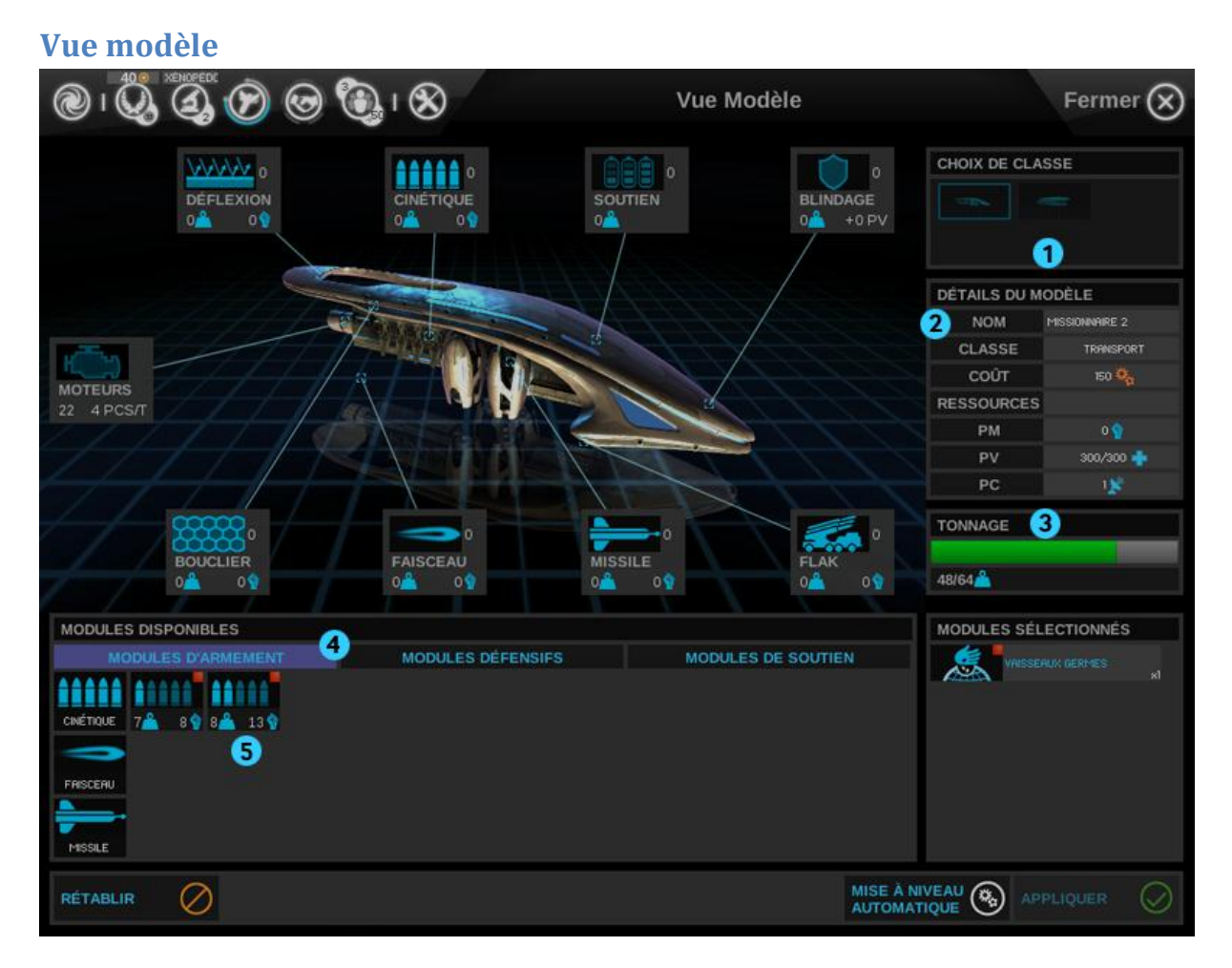

La vue Modèle permet de créer de nouveaux modèles de vaisseaux ou de modifier des modèles existants. Un modèle repose essentiellement sur la classe (ou coque) et sur une liste de modules.

- 1. Lors de la création d'un nouveau modèle de vaisseau, vous en choisirez ici la classe. Les classes varient en termes de tonnage et offrent des bonus à certains types de modules. Plus le tonnage est important, plus le coût de construction du vaisseau (en points d'industrie) est élevé.
- 2. Vous devrez attribuer un nom à chaque nouveau modèle de vaisseau.
- 3. Le tonnage est la limite absolue au nombre de modules dont le vaisseau peut être équipé. Certaines technologies permettent d'augmenter la capacité d'emport grâce à la miniaturisation.
- 4. Au fil de votre progression dans la partie, vous découvrirez de nouveaux modules que vous pourrez installer à bord de vos vaisseaux. Ces onglets permettent de naviguer parmi les familles de modules : Armement, Défense et Soutien.
- 5. Pour installer un module sur un vaisseau, cliquez simplement sur le module souhaité dans la partie "Modules disponibles".

Remarque : la famille "Modules de soutien" contient 8 sous-familles de modules. Utilisez l'ascenseur pour les voir toutes.

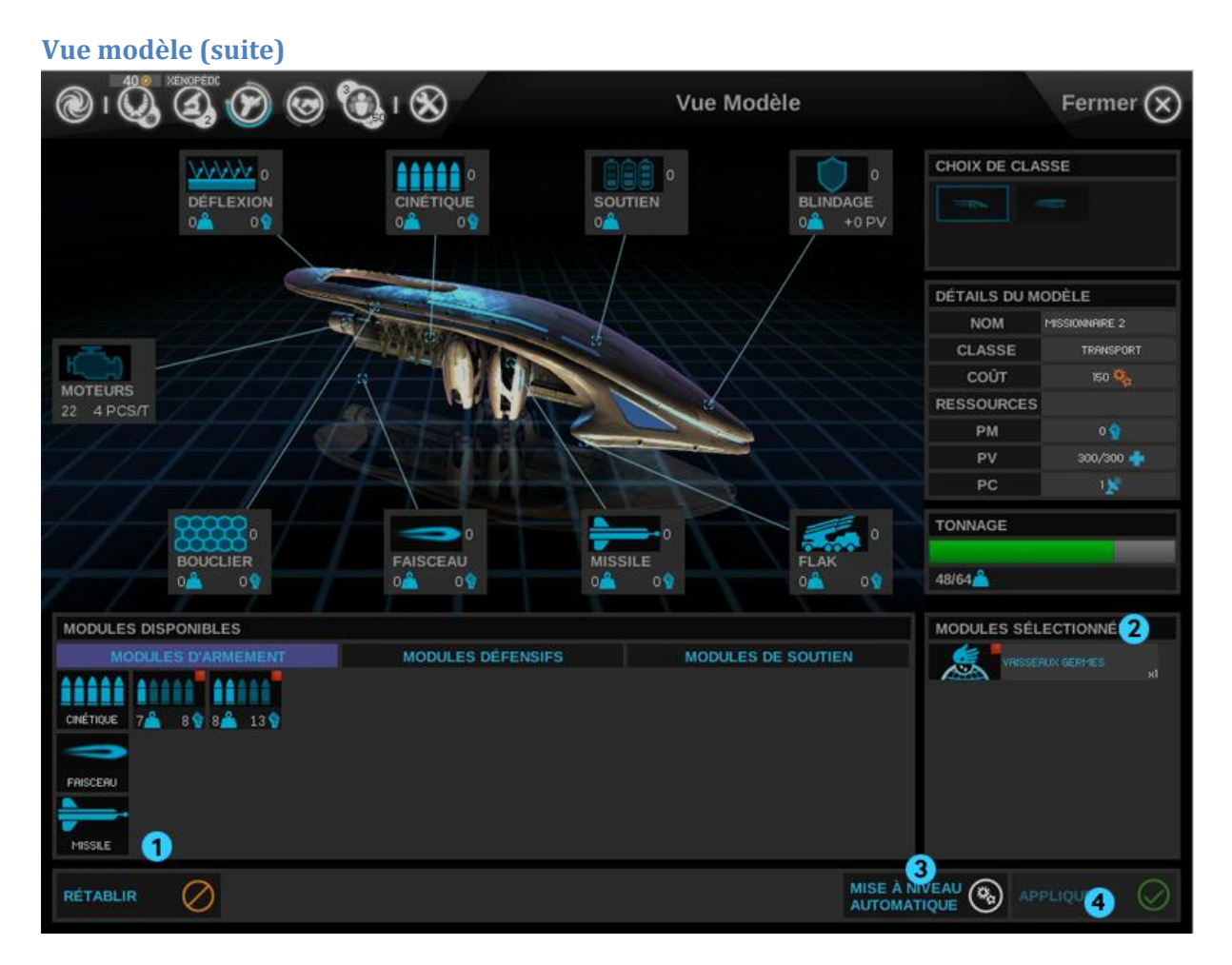

- 1. Un module est désactivé (en gris) si sa masse dépasse la capacité d'emport restante ou si, comme dans le cas présent, il nécessite l'accès à une Ressource stratégique. Vous pouvez créer un modèle de vaisseau employant de tels modules, mais vous devrez avoir accès à la Ressource stratégique en question par le biais de la colonisation ou du commerce pour construire un vaisseau de ce modèle.
- 2. La partie "Modules sélectionnés" résume les modules actuellement retenus pour le modèle de vaisseau. Pour libérer de l'espace à bord du modèle, il suffit de cliquer sur un module.
- 3. Vous pouvez cliquer sur le bouton de mise à niveau auto pour remplir automatiquement le vaisseau de modules.
- 4. Lorsque vous avez terminé, cliquez sur le bouton Créer/appliquer.

### **Diplomatie**

#### **Situation diplomatique**

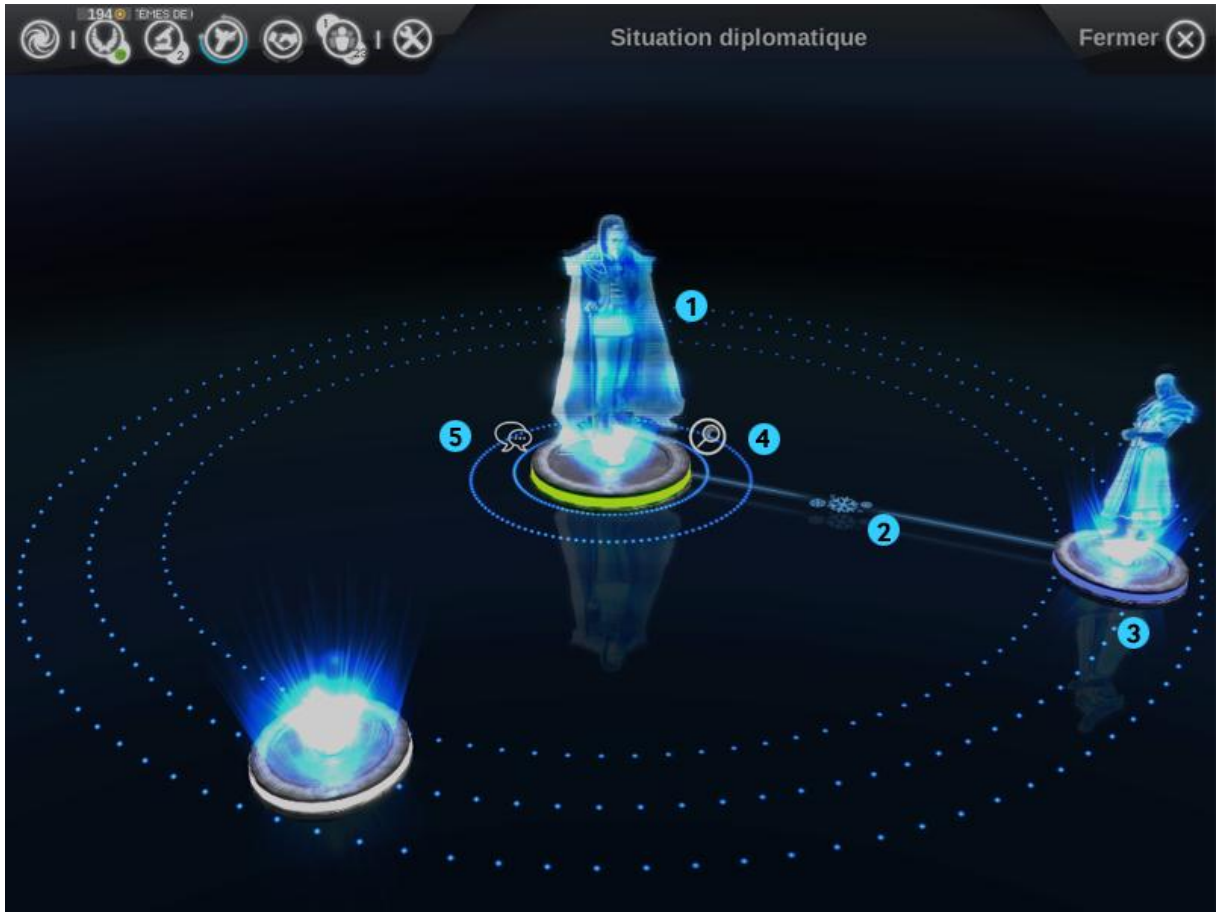

La vue Diplomatie présente l'état de vos relations avec les autres empires et vous permet de les contacter et de conclure (ou de rompre) des accords.

- 1. À l'ouverture de cette vue, vous figurez au centre sous la forme d'un hologramme. Autour de vous se trouvent des socles destinés aux dirigeants des autres empires du jeu. Tant que vous ne serez pas entré en contact avec les empires correspondants, ces socles demeureront vides.
- 2. L'état de vos relations avec les autres empires se présente sous la forme de lignes reliées à votre portrait. La couleur et les symboles de ces lignes représentent la situation diplomatique actuelle : guerre, guerre froide, paix ou alliance.
- 3. Vous pouvez cliquer sur un autre dirigeant afin de le placer au centre et d'examiner ses relations avec les autres empires.
- 4. Lorsqu'un empire est sélectionné, vous pouvez cliquer sur l'icône d'examen pour afficher des informations sur cet empire (y compris le vôtre).
- 5. Après sélection d'un empire, vous pouvez cliquer sur l'icône de contact (bulles de dialogue) pour entamer des pourparlers avec cet empire.

#### **Négociations diplomatiques**

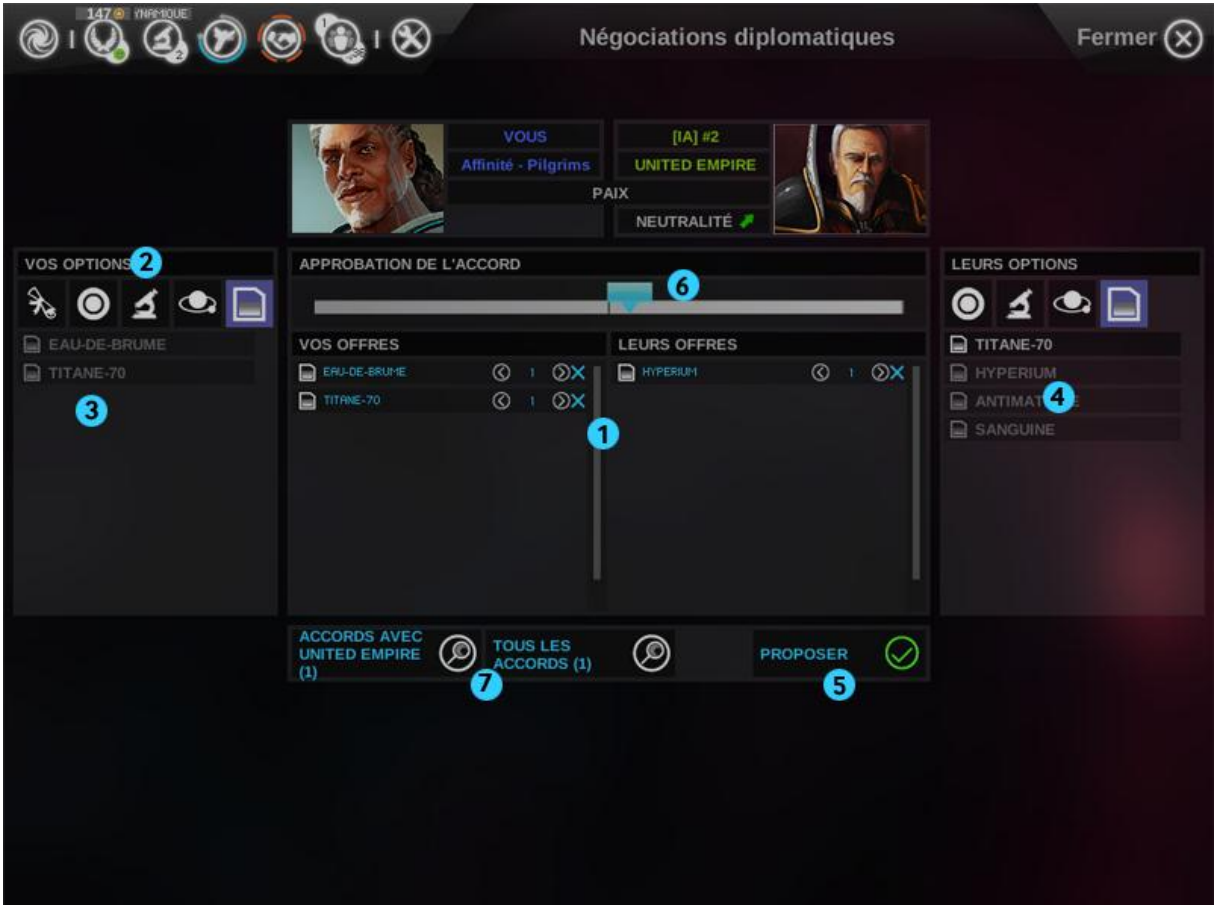

- 1. Une fois le contact établi avec un empire, le panneau de négociation diplomatique s'ouvre afin de vous permettre de préparer les termes de l'accord que vous désirez proposer. Votre empire se trouve sur la partie gauche de l'écran, l'autre empire sur la partie droite.
- 2. Un accord est un échange de termes diplomatiques. Pour qu'un accord entre en vigueur, l'autre empire doit l'accepter (sauf si vous déclarez la guerre ; l'autre empire ne peut qu'en prendre acte).
- 3. Ces trois onglets permettent de faire défiler les différentes catégories : traités pour modifier votre statut ou échanger de la Brume, technologies et systèmes stellaires.
- 4. Sélectionnez des éléments dans la liste qui s'affiche pour composer votre proposition.
- 5. Sélectionnez des termes ou des éléments de l'empire contacté pour indiquer ce que vous désirez obtenir en échange de ce que vous proposez.
- 6. Lorsque vous êtes satisfait, cliquez sur le bouton Proposer afin d'envoyer votre proposition à l'autre empire. Remarque : il n'acceptera pas nécessairement votre offre.
- 7. La jauge d'équilibre de l'accord permet d'évaluer la probabilité d'acceptation afin que vous n'offriez ni n'exigiez trop.
- 8. Ces boutons permettent de consulter vos accords antérieurs avec cet empire (ou tous les empires).

#### **Infos sur un empire**

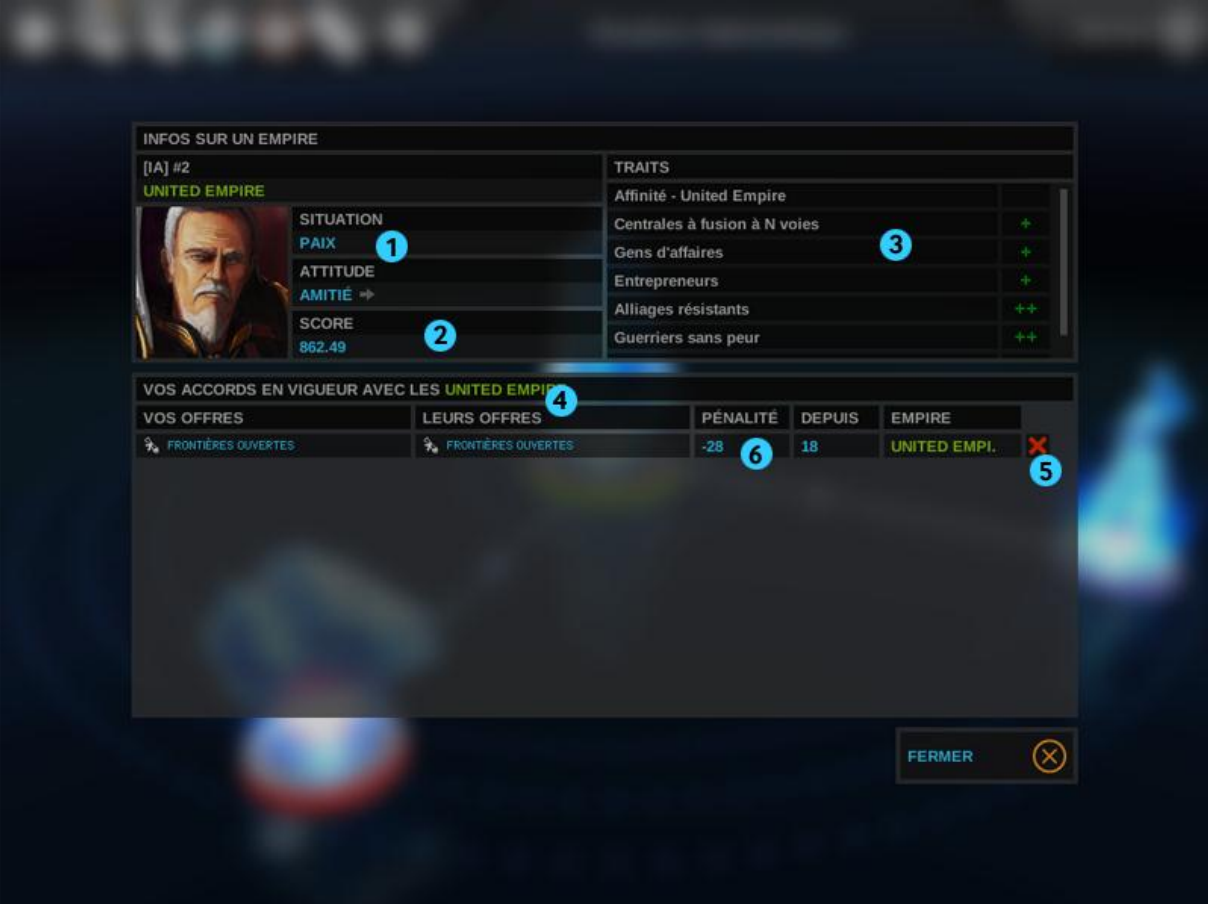

Ce panneau contient les informations relatives à un empire et la liste des accords que vous avez conclus avec lui. Si vous sélectionnez votre empire, vous verrez s'afficher les informations de votre empire et les accords que vous avez signés avec tous les autres empires.

- 1. Vous verrez ici la situation actuelle et l'attitude de l'empire en question envers vous. S'il vous apprécie, il sera plus facile de conclure des accords, voire une alliance à long terme.
- 2. Le score est un bon indicateur du degré de réussite de cet empire. Vous pouvez aussi consulter le score en amenant le pointeur de la souris sur l'icône de galaxie du bandeau de la vue Galaxie.
- 3. Cette partie contient les traits de faction de cet empire. Ceci vous indique à quel point l'empire en question peut être dangereux ou quel est son mode de victoire préféré.
- 4. Cette partie résume les accords actuellement en vigueur avec l'empire en question.
- 5. Ce bouton permet de dénoncer un accord.
- 6. Cependant, mettre fin à un accord entraîne une pénalité en termes d'attitude de l'autre empire à votre égard. Cette pénalité diminuera au fil des tours.

**Académie et héros**

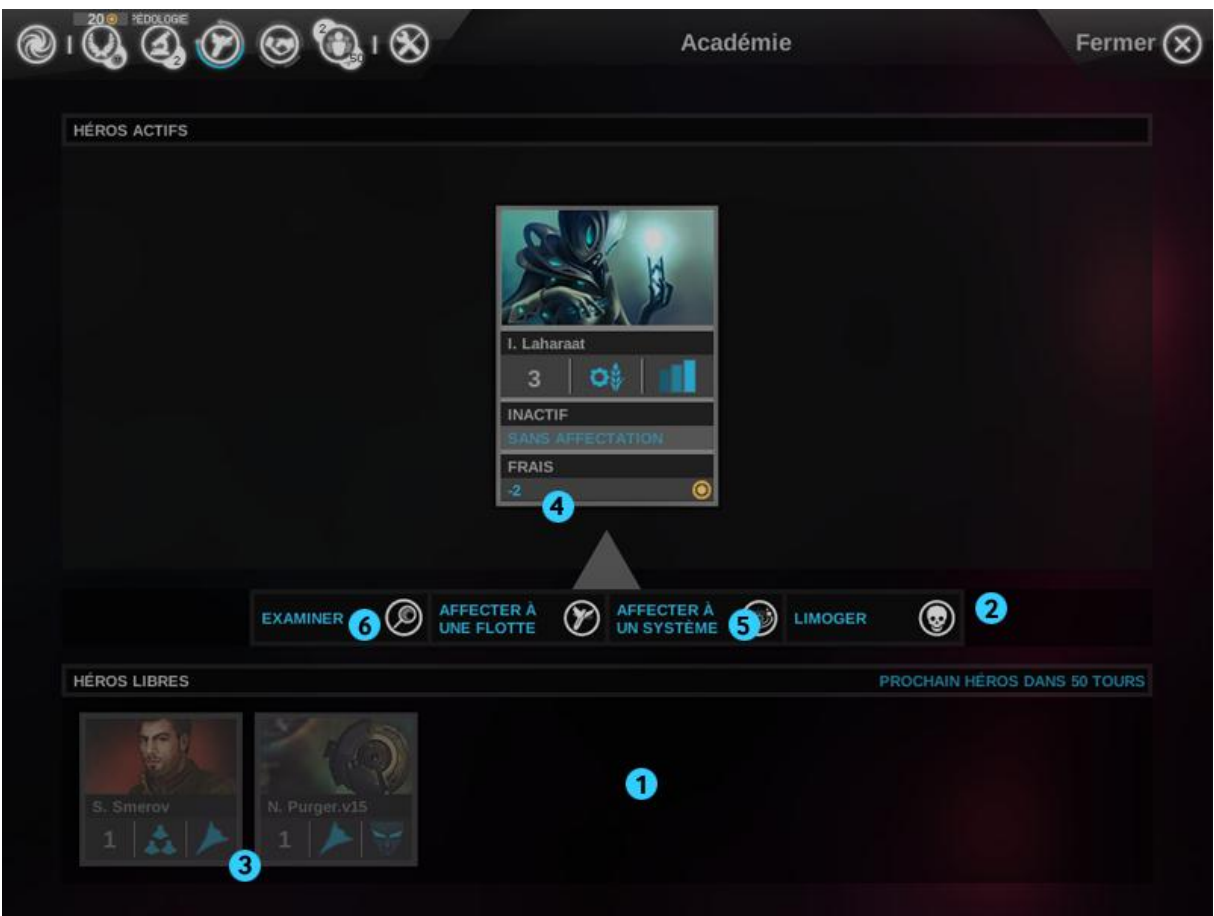

L'académie est l'endroit où vous engagerez et gérerez les héros, de puissants personnages capables d'accroître considérablement l'efficacité de vos systèmes stellaires et de vos flottes. L'académie se compose de deux parties : gestion des héros actifs et recrutement de nouveaux héros.

- 1. En cliquant sur la partie inférieure, vous inversez les moitiés inférieure et supérieure de la vue. Lorsque l'écran s'affiche, la gestion des héros (affectation/réaffectation de héros aux flottes et systèmes, examen de leurs aptitudes) se trouve en haut et le recrutement (liste des héros disponibles, s'il y en a) se trouve en bas.
- 2. Lorsque l'une de ces deux listes est sélectionnée, les actions disponibles s'affichent lors de la sélection d'un héros. Ces actions dépendent de la liste (gestion ou recrutement) et de l'état du héros (pas engagé, inactif, blessé, affecté à une flotte, etc.).
- 3. En début de partie, quelques héros peuvent être engagés. D'autres apparaîtront après quelques tours de jeu. Pour engager un héros, sélectionnez la liste de recrutement, puis un héros dans cette liste et cliquez sur le bouton Engager. Le coût correspondant sera déduit de votre trésor.
- 4. Après engagement d'un héros, les frais correspondants seront déduits du trésor à chaque tour. En cas de difficultés financières, vous pourrez limoger un héros afin d'économiser de la Brume, mais il quittera définitivement votre empire.
- 5. Un héros actif s'occupe généralement de gérer une flotte ou un système stellaire. Pour ce faire, cliquez sur les boutons d'affectation de la liste de gestion. Le jeu offre également de nombreux raccourcis permettant d'affecter un héros à partir de la vue Système ou Flotte.

6. Si vous désirez en savoir plus sur un héros, cliquez sur le bouton Examiner afin d'afficher ses informations et aptitudes.

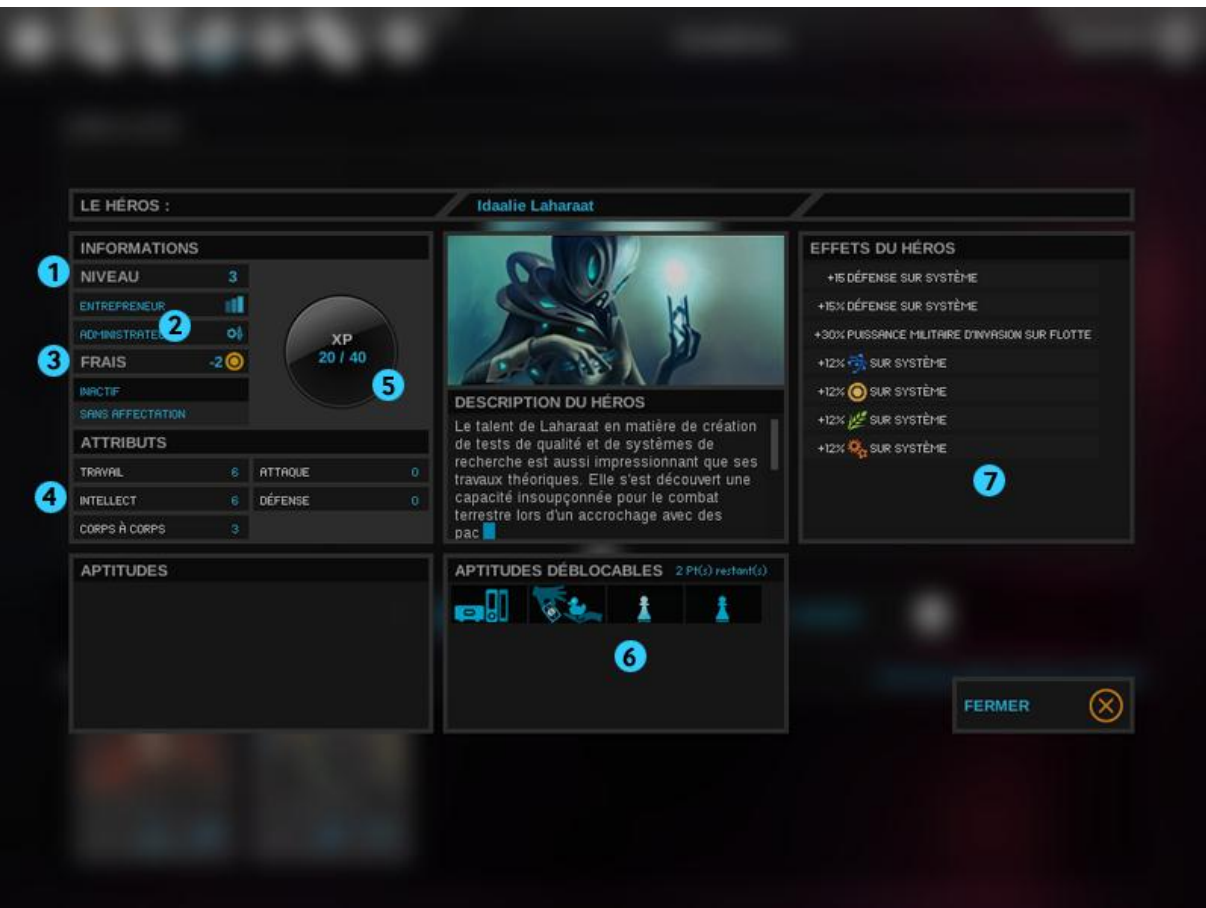

Le panneau d'examen de héros affiche des informations cruciales et permet de sélectionner de nouvelles aptitudes au fil de la progression du héros.

- 1. Le potentiel global d'un héros est défini par son niveau, qui est identique pour les deux classes.
- 2. Chaque héros dispose de deux classes (parmi cinq possibles) qui déterminent sa capacité à mener à bien certaines missions. Certains héros sont plus doués pour gouverner des systèmes spatiaux, d'autres pour diriger des flottes.
- 3. Les frais d'entretien d'un héros sont prélevés lors de chaque tour dans votre trésor et augmentent en fonction du niveau du héros.
- 4. Les attributs d'un héros déterminent les bonus qu'il apporte à un système stellaire ou à une flotte. Ces attributs peuvent être améliorés en sélectionnant certaines aptitudes lorsque le héros passe au niveau supérieur.
- 5. Les attributs d'un héros déterminent les bonus qu'il apporte à un système stellaire ou à une flotte. Ces attributs peuvent être améliorés en sélectionnant certaines aptitudes lorsque le héros passe au niveau supérieur.
- 6. Tant que vous disposez de points d'aptitude, vous pourrez sélectionner une aptitude et l'attribuer au héros.
- **7.** Cette partie résume tous les bonus qu'apporte le héros.

#### **Héros**

# <span id="page-24-0"></span>**Explorer**

Vos flottes seront vos outils principaux pour explorer votre environnement. Avant même de déplacer votre flotte, en regardant autour de votre étoile principale, vous aurez une indication de quelle étoile conviendra le mieux à une colonisation.

- Les étoiles blanches tendent à être parfaites pour les planètes de type terrestre.
- Les étoiles jaunes ont de bonnes chances d'accueillir une planète de type terrestre, ou des planètes propices à la vie.
- Les étoiles bleues sont des soleils extrêmement chauds avec de bonnes chances de trouver des planètes chaudes
- Les géantes rouges sont des soleils froids avec souvent des planètes gelées en orbite autour d'elles.
- Les proto étoiles sont des étoiles naissantes avec des planètes très inhospitalières.
- Les étoiles binaires tendent à être entourées de planètes arides et rocailleuses.
- Naine blanche : une étoile mourante, vous trouverez plus probablement des planètes hostiles par là.
- Naine rouge : de nombreuses planètes difficiles à coloniser, avec de nombreuses géantes gazeuses.

### **Gérer votre flotte**

### **Fusionner et créer une flotte**

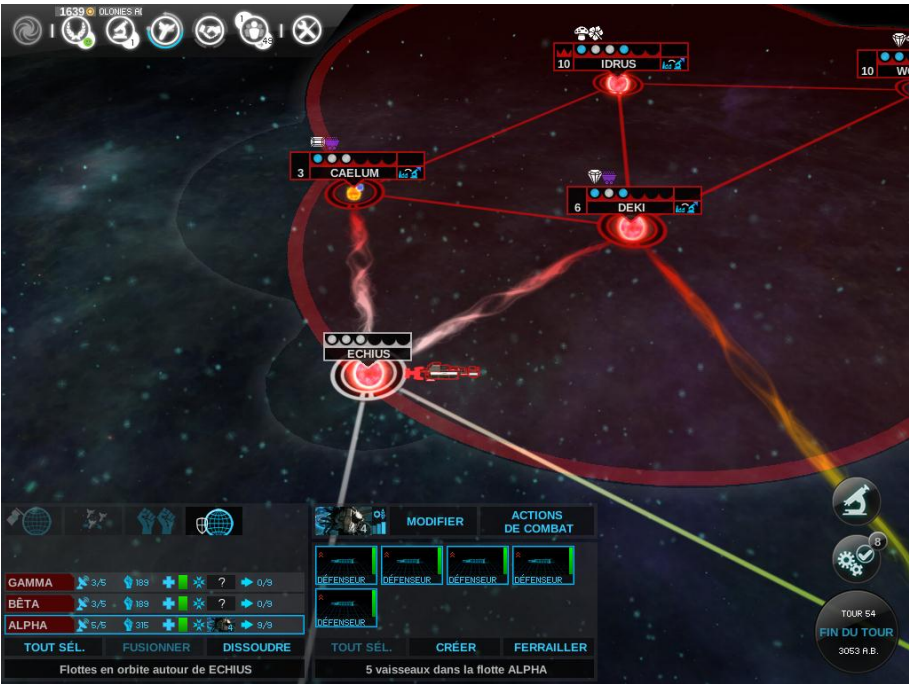

Lorsqu'une flotte est stationnée dans un système, vous pouvez sélectionner certains de ses vaisseaux pour diviser la flotte en deux, grâce au bouton « Créer ».

Quand des flottes sont stationnées dans le même système, vous pouvez les fusionner en une flotte unique si la somme de leurs points de commandement (PC) est égale ou inférieure au plafond autorisé. Ce nombre maximal de PC peut être augmenté par l'intermédiaire des technologies.

### **Fonctions avancées de déplacement dans la vue Galaxie**

- Touche Maj + Clic droit : permet de mettre en file d'attente plusieurs ordres de déplacement.
- Touche Ctrl + Clic droit : force le mouvement libre (une fois débloquée la technologie adéquate).

Il existe certains facteurs qui peuvent empêcher le déplacement d'une flotte :

- Le système de destination est au cœur ou derrière un territoire ennemi : vous aurez besoin de signer un traité de frontières ouvertes ou déclarer la guerre pour passer au travers.
- Le système de destination est de l'autre côté d'un vortex, alors que vous n'avez pas la technologique adéquate pour l'emprunter.
- Une flotte ennemie en garde vous empêche de sortir du système : vous devez détruire cette flotte pour vous déplacer (ou signer un traité de paix).

Votre flotte d'exploration peut se retrouver au milieu d'un territoire ennemi. Il ne sera pas en mesure d'attaquer sans une déclaration de guerre. Votre flotte ne sera pas considérée comme une menace envers cette faction pour peu que vous quittiez son système avant la fin du tour suivant.

#### **Lancer des ordres de flotte**

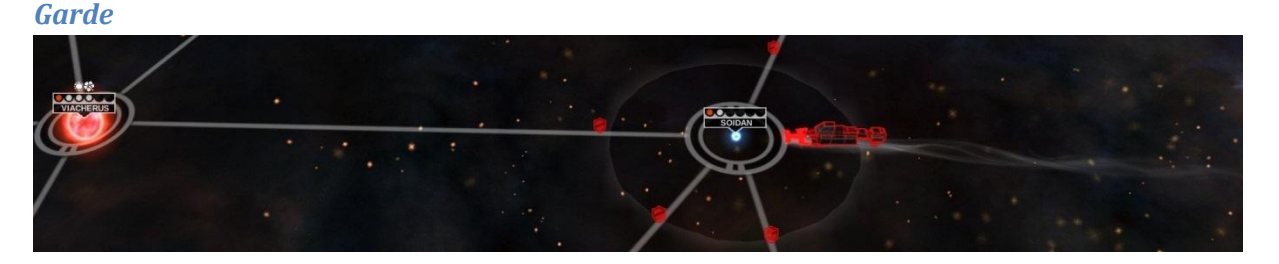

- Une flotte en stationnement dans un système peut effectuer une garde en cliquant sur le bouton adéquat.
- Une garde active fait apparaître des boucliers sur les cordes qui partent du système.

Tant qu'une flotte garde un système, les flottes ennemies ne peuvent le quitter. Elles doivent alors détruire la flotte en garde pour être en mesure de se déplacer à nouveau. Les flottes amicales ne sont pas affectées par la garde.

#### *Blocus*

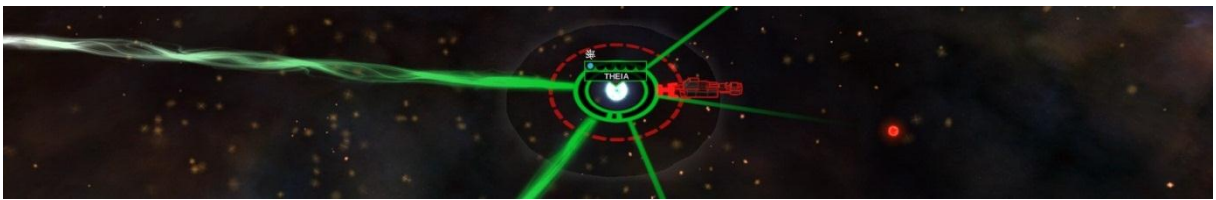

Un blocus est représenté par un cercle en pointillé.

Un blocus est automatique dès qu'une flotte est stationnée dans un système stellaire, même si des ennemis sont également présents. Ils sont effectifs sur tout système appartement à une faction avec laquelle vous êtes en guerre. Lors d'une guerre froide, ils affectent seulement les avant-postes situés en dehors de l'influence de son empire.

Un système sous blocus ne produit pas de science et ses voies commerciales sont temporairement annulées. De plus, la production de nourriture est réduite de 25%. Un blocus empêche l'exportation de toutes les ressources exportées à partir de ce système.

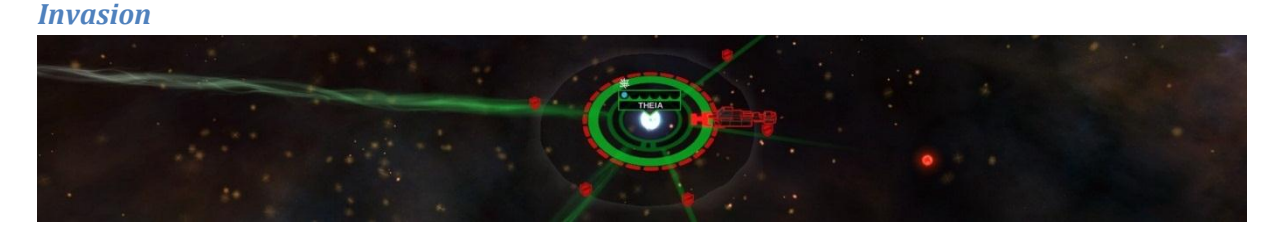

Une flotte peut envahir le système d'un adversaire en l'absence de flotte appartenant au propriétaire. Cliquer sur le bouton invasion démarrera l'invasion, qui est représentée par un cercle plein de la couleur du propriétaire.

Une invasion peut être effectuée sur tout système si vous êtes en guerre avec la faction le possédant, et seulement sur un avant-poste s'il est situé en dehors de l'influence de son empire dans le cas d'une guerre froide.

La progression de l'invasion dépend du rapport entre le potentiel militaire de votre flotte et la défense du système. Le cercle coloré change pour la couleur de l'envahisseur pour représenter cette progression.

### <span id="page-27-0"></span>**S'étendre**

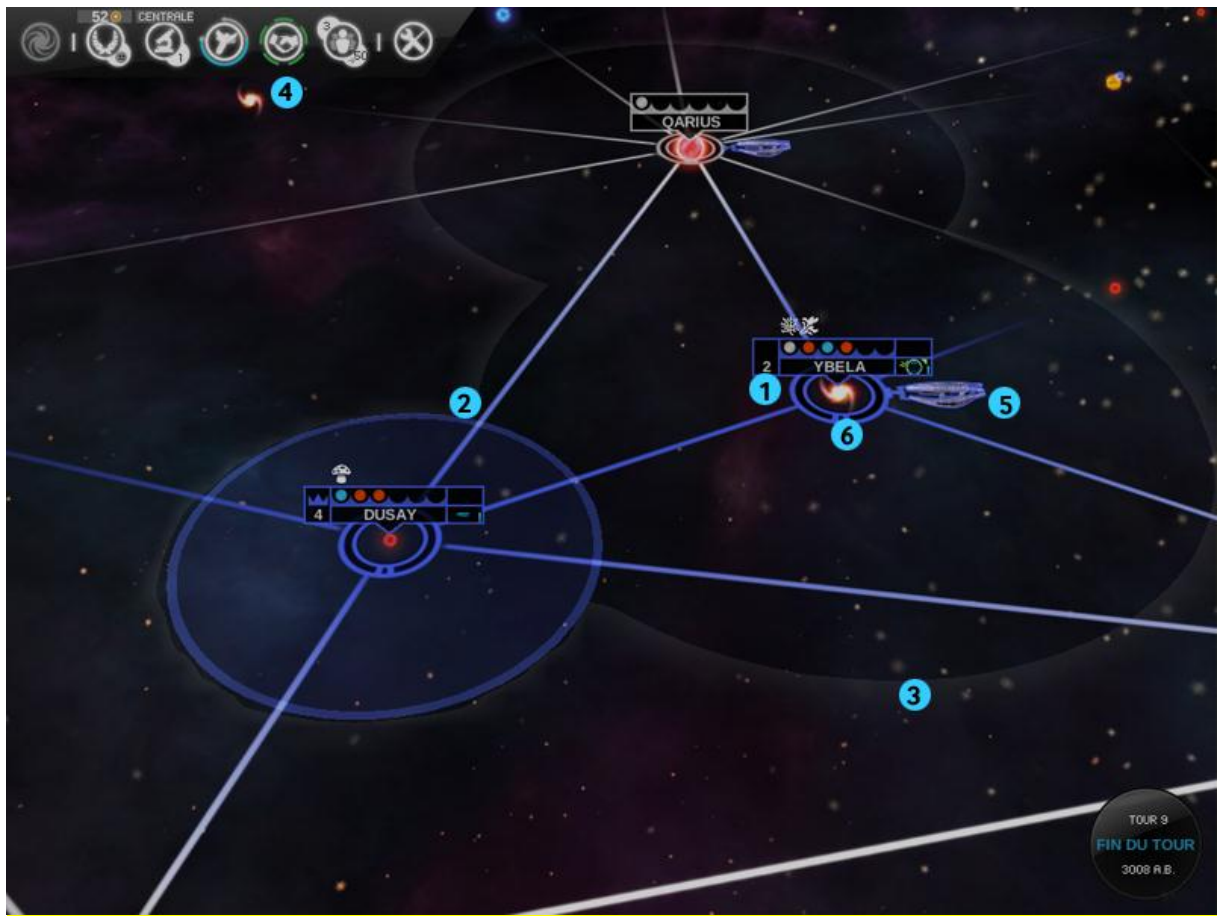

Vous serez en mesure de coloniser d'autres systèmes stellaires dès le démarrage de votre partie.

- 1. Les systèmes stellaires nouvellement colonisés commencent comme avant-poste, avant d'évoluer progressivement en colonies à part entière.
- 2. Les colonies génèrent une bordure autour d'elles, qui définit les frontières de votre empire. Ce territoire s'étend au fur et à mesure que votre système se développe.
- 3. Les vaisseaux ont une portée de détection, qui permet de révéler les vaisseaux ennemis à proximité.
- 4. Lors de la rencontre de nouveaux empires, vous partagez une situation de guerre froide qui perdurera à moins que vous ne déclariez la guerre ou soyez en mesure de négocier une paix.
- 5. En guerre froide, tous les vaisseaux peuvent initier une bataille en dehors de leur territoire d'empire.
- 6. Les avant-postes ne contrôlent aucun territoire jusqu'à ce qu'ils achèvent de devenir des colonies. Ils peuvent être envahis par des forces ennemies sans une déclaration de guerre, du fait qu'ils ne sont pas encore partie intégrante de votre territoire d'empire.

# <span id="page-28-0"></span>**Exploiter**

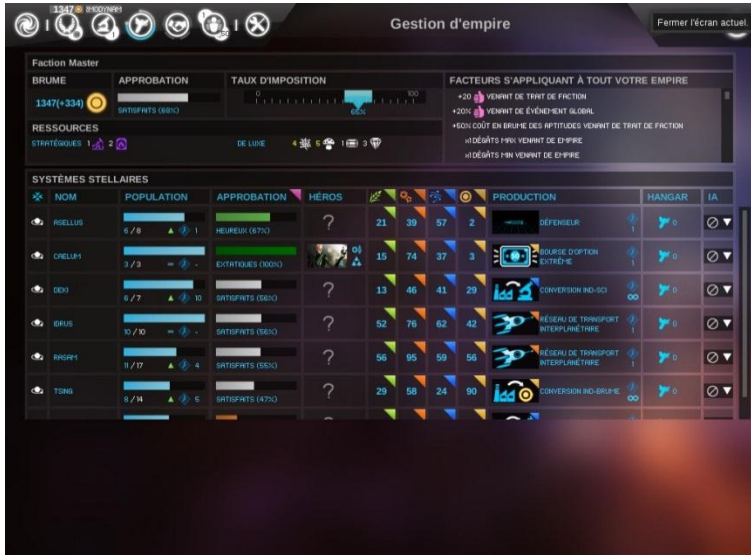

### **Gestion de l'approbation**

Il y a deux paramètres d'approbation : une approbation locale, propre à chaque système, et une approbation globale d'empire.

L'approbation de système dépend des améliorations de système, de la classe de la planète, du taux d'imposition actuel et des éventuelles anomalies. L'approbation d'empire est l'approbation moyenne de vos systèmes.

Une bonne approbation (heureux, extatique et fervent) offre un bonus sur la production de nourriture, de science et d'industrie, alors qu'une mauvaise approbation (mécontents, grève et rébellion) réduit leur production.

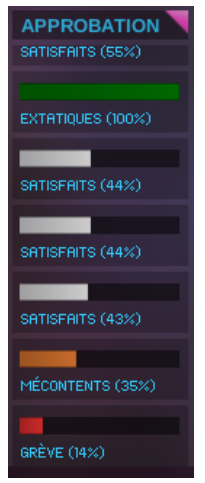

### **Taux d'imposition**

Le taux d'imposition a une incidence directe sur les revenues de Brume et l'approbation de chaque système.

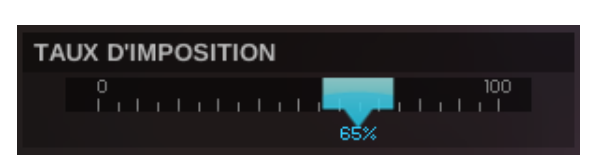

- Avec un taux d'imposition de 50%, vous n'avez ni bonus ni malus.
- Avec un taux d'imposition plus élevé (de 55 à 100%), un bénéfice sur les revenus est généré alors qu'avec un taux d'imposition plus bas (0 to 45%), il y a une perte de revenu.

### **Voies commerciales**

Etablir une voie commerciale entre des systèmes permet de générer un revenu en Brume et en science. Afin de créer une voie commerciale, vous devez être en paix avec une faction. Dès lors, une voie commerciale est créée avec chaque système connu de cette faction.

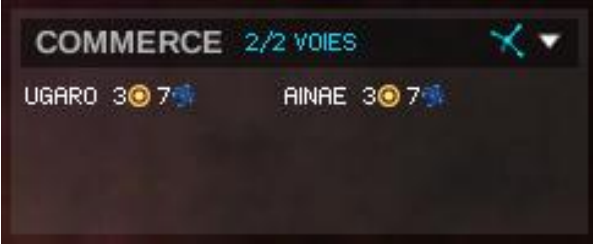

Le système natal dispose de deux voies commerciales disponibles alors que les autres n'en ont aucune. De nouvelles voies commerciales peuvent être ajoutées grâce aux améliorations de système.

Le revenu dépend de différents facteurs : de la population, d'améliorations de système et d'éventuelles ressources de luxe. Les voies commerciales sont calculées et établies de manière automatique afin d'être le plus profitable pour le joueur.

### **Les ressources stratégiques**

Certaines planètes disposent de ressources stratégiques qui sont nécessaires à la construction de certains modules de vaisseaux et améliorations.

Pour connaître l'emplacement d'une ressource stratégique, vous devez rechercher la technologique associée. Pour exploiter cette ressource, vous devez ensuite coloniser la planète qui la possède.

Un bonus de production est appliqué sur la planète (indépendamment de la quantité de la ressource) ainsi qu'un bonus global dû à son exportation, qui dépend de sa quantité. Chaque joueur possédant 4 ressources du même type a un bonus supplémentaire dû à sa présence en abondance.

#### **Ressources de luxe**

De même que pour les ressources stratégiques, certaines planètes peuvent fournir des ressources de luxe. Elles sont repérables dès le début de la partie, dans la vue Galaxie, mais nécessitent une technologie particulière avant de pouvoir être exploitées.

Chaque ressource de luxe offre un bonus de production sur la planète indépendamment de sa quantité, ainsi qu'un bonus global qui dépend de la quantité possédée de la ressource. Il y a seulement 7 sources de chaque ressource

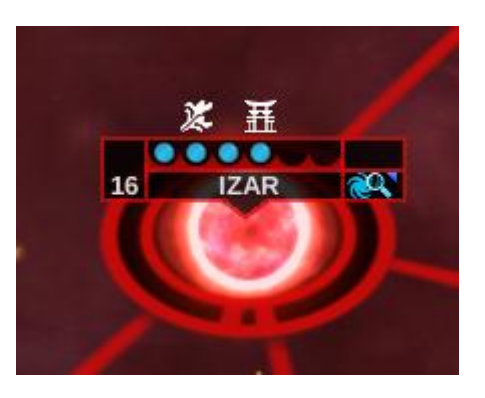

pour une galaxie entière. Un joueur possédant au moins 4 ressources d'un même type bénéficiera d'un bonus supplémentaire dû à une situation de monopole.

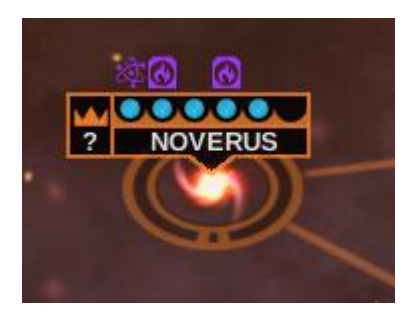

# <span id="page-30-0"></span>**Exterminer**

#### $\mathfrak{D}_1 \otimes$ 2 Combat spatial imminent autour du système SAIPH MILES-FLOTTE UNITED EMPIRE - FLOTTE 6 Attaquant Défenseur ? ? 56章  $0<sup>2</sup>$ 0 Approche de la flotte adverse. O Choose your participating mode: Auto Manual G  $\odot$ RÉDUIRE ACTIONS<br>DE COMBAT ? **MODIFIER**  $\circ$ TOUR 31 **DELTA**  $7 + 0.8$ 美国の  $9.56$ **FIN DU TOUR TOUT** SEI 3030 R.B Flottes en orbite autour de SAIPH 1 ships in fleet DELTA

### **Rencontres et batailles spatiales (suite)**

- 1. Lorsqu'une bataille est possible (optionnelle ou obligatoire), l'icône d'attaque de flotte clignote.
- 2. Cliquer sur cette icône ouvre le panneau de rencontre, qui contient des informations cruciales avant le combat. Ce panneau s'ouvre automatiquement si l'ennemi vous attaque. Vos forces sont présentées sur la gauche et celles de l'ennemi sur la droite.
- 3. La puissance de chaque flotte est représentée par sa santé et son potentiel militaire, qui correspond à la somme de celui de tous les vaisseaux composant la flotte.
- 4. Vous pouvez consulter l'ordre de bataille de tous les vaisseaux prenant part au combat et amener le pointeur sur eux afin de vérifier leurs statistiques.
- 5. La jauge de différentiel de puissance représente vos chances de remporter l'affrontement. Elle compare le produit du pourcentage de santé et du potentiel militaire des deux belligérants.
- 6. Si vous vous sentez en position suffisamment favorable, vous pouvez laisser la bataille se dérouler en mode automatique. Dans le cas contraire, sélectionnez le mode manuel pour suivre et diriger l'affrontement.

### *Rencontres et batailles spatiales (suite)*

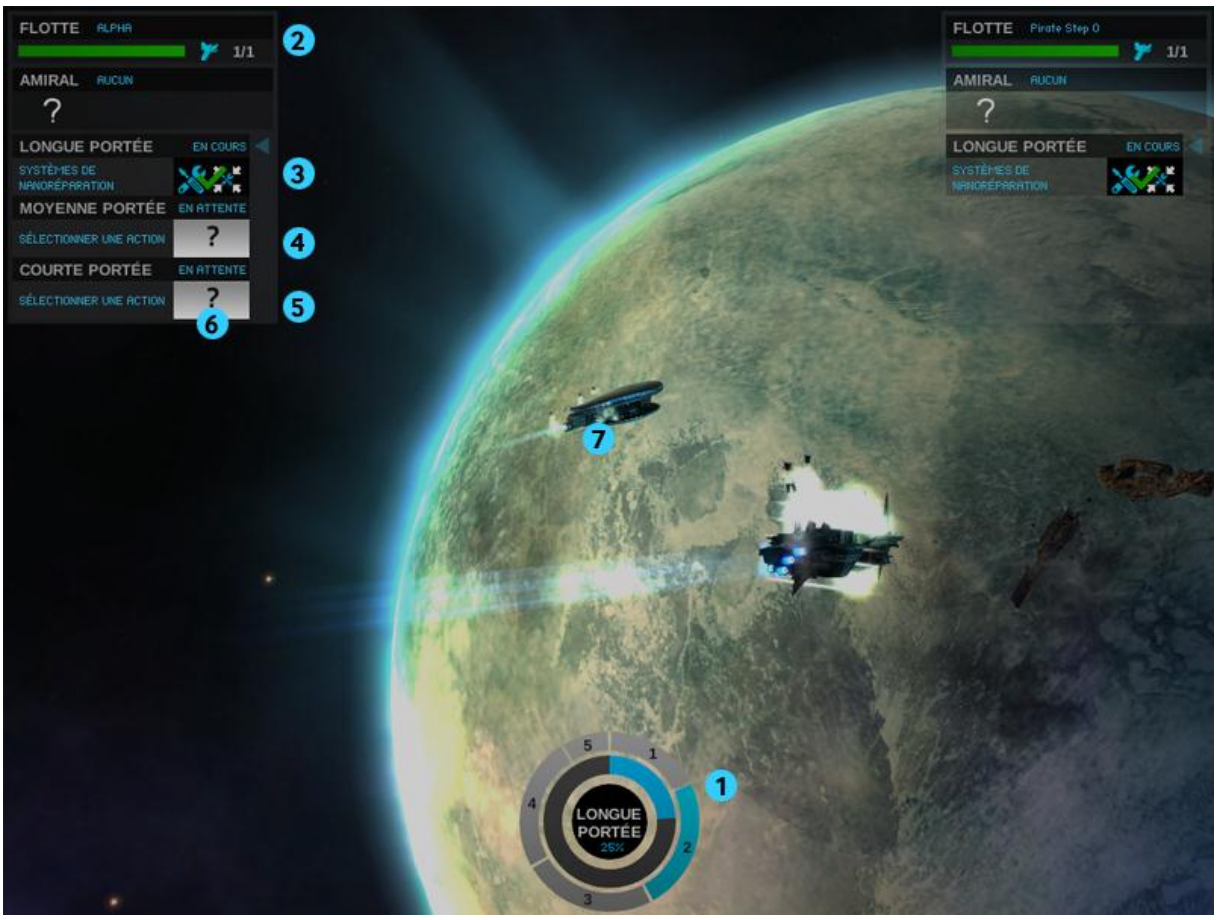

La vue de combat s'affiche lorsque l'une de vos flottes affronte l'ennemi dans un système stellaire. Cette vue permet aussi de choisir des Actions de combat afin d'accroître vos chances de remporter l'affrontement.

- 1. Chaque combat se décompose en plusieurs phases : un prologue, trois phases de combat et une phase d'épilogue.
- 2. Les trois phases de combat s'affichent dans votre interface de commandement de flotte.
- 3. Lors de la phase à longue portée, les armes les plus efficaces sont les missiles.
- 4. Pendant la phase à moyenne portée, comptez surtout sur les armes à faisceau.
- 5. Enfin, lors de la phase de courte portée les armes cinétiques sont les plus probantes.
- 6. Vous pouvez sélectionner une action de combat pour chacune des phases.
- 7. L'affrontement peut s'achever par une victoire, une défaite voire une égalité si les deux flottes survivent. Les vaisseaux survivants pourront reprendre le combat au tour suivant.

#### **Panneau actions de combat**

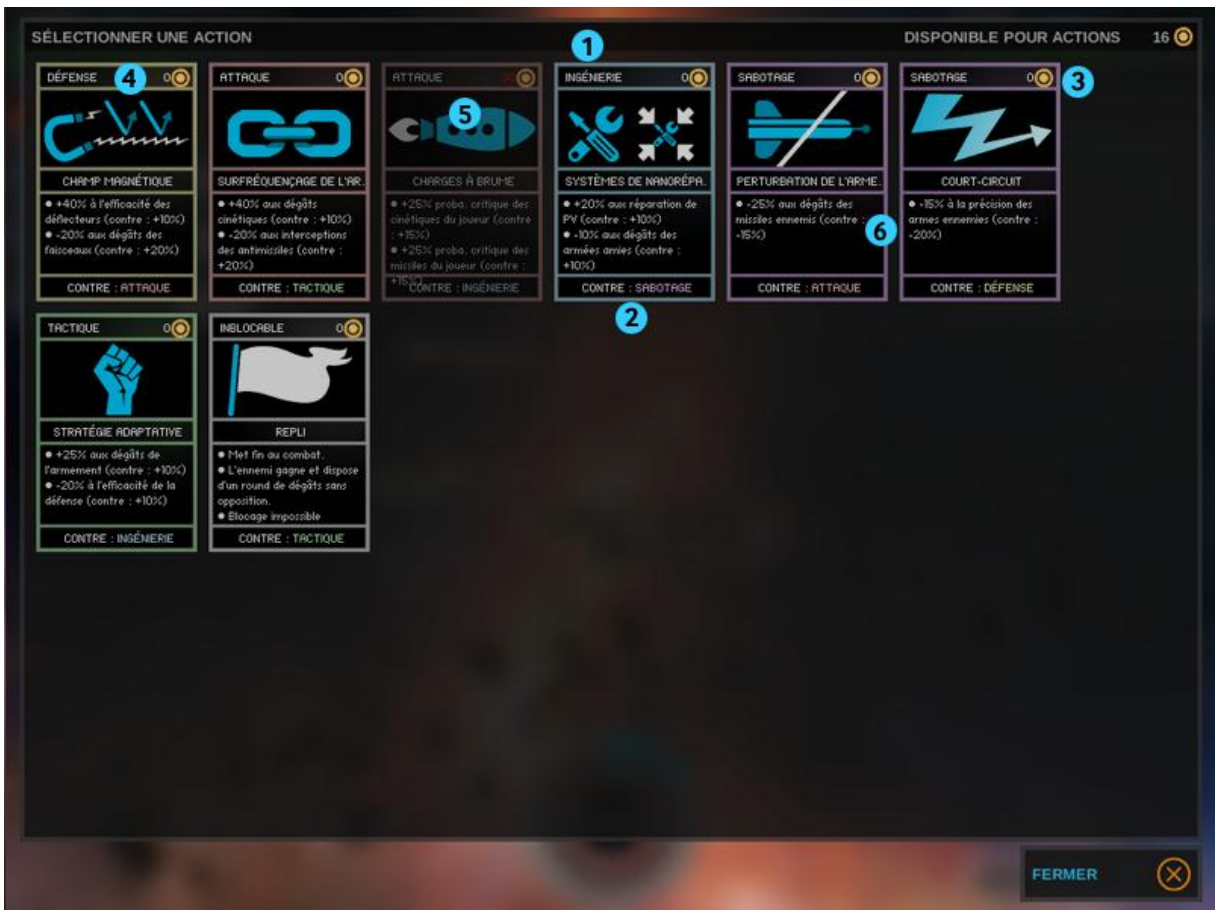

Cliquer sur l'icône d'action de combat d'une phase de combat affiche le panneau de choix d'action de combat. Il suffit de cliquer sur une carte pour la sélectionner.

- 1. Les actions de combat se présentent sous la forme de cartes. Leur couleur correspond à la "famille" d'action correspondante. La famille est également indiquée en haut de la carte.
- 2. Chaque carte peut contrer une carte d'une autre famille, ce qui augmente l'effet de l'action. La famille contrée est affichée en bas de la carte.
- 3. Certaines actions de combat sont gratuites et leur activation n'entraîne aucun coût en Brume. Il s'agit des actions technologiques débloquées par la recherche scientifique.
- 4. Certaines cartes d'action présentent un coût en Brume, mais leur effet est de nature quasi magique et reflète l'aptitude des héros à générer de puissants effets en manipulant la Brume. Ces actions sont débloquées par la progression (en niveau) des héros, et ne sont disponibles que si la flotte engagée est dirigée par un amiral.
- 5. Si vous n'avez pas assez de Brume pour activer une action, celle-ci est affichée en gris et le coût correspondant figure en rouge.
- 6. Les cartes d'actions de combat indiquent les effets de base et améliorés de l'action. Vous pouvez examiner à tout moment les actions de combat dont vous disposez sur le panneau de commandement de flotte.

#### **Rapport de combat**

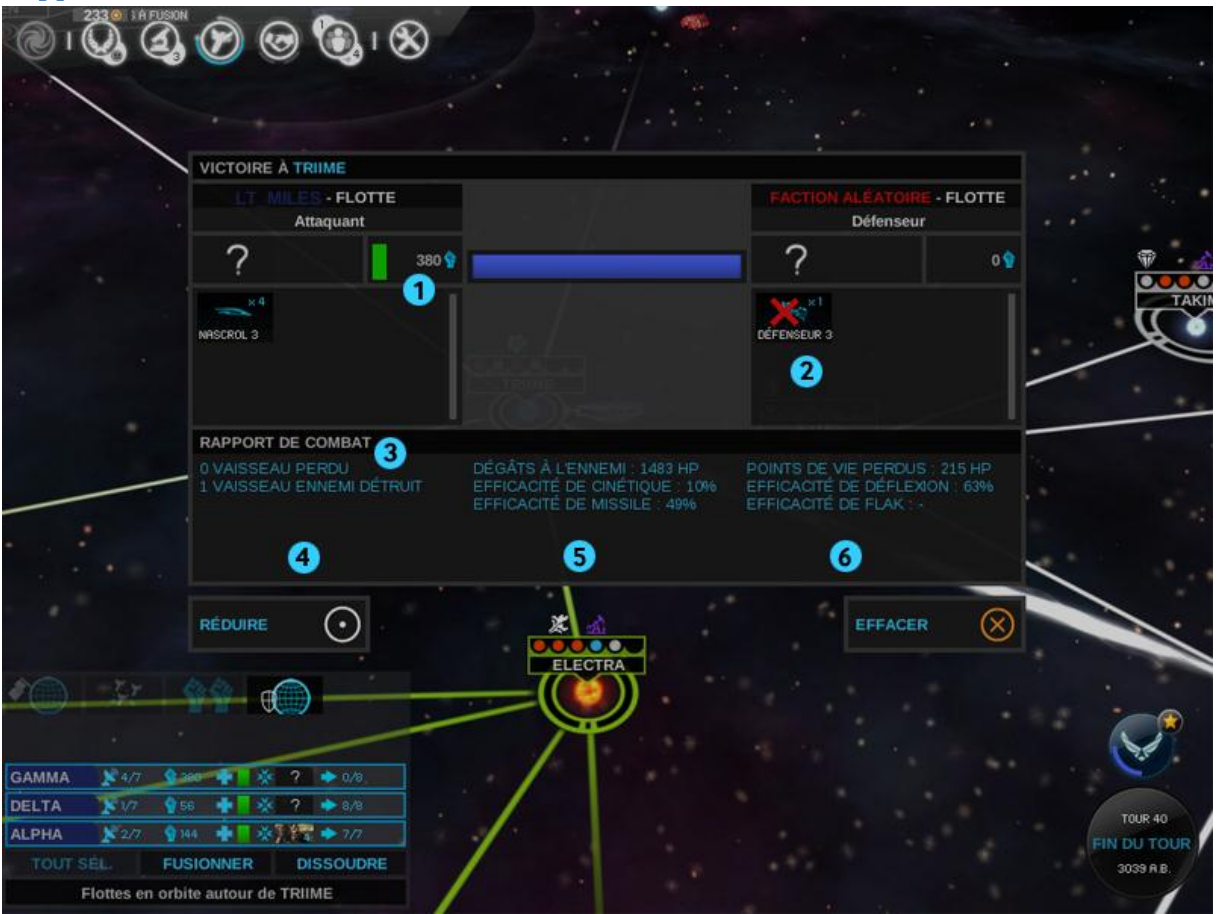

Une fois le combat résolu, vous pouvez consulter le rapport de combat sur le panneau de rencontre.

- 1. La santé et le potentiel militaire des vaisseaux survivants ont été mis à jour.
- 2. Les vaisseaux détruits et survivants des deux camps sont affichés.
- 3. Les statistiques globales résument vos pertes en vaisseaux et le nombre de XP acquis par le héros.
- 4. Si un héros a été blessé, il regagne votre académie en attendant d'être soigné.
- 5. La deuxième colonne indique le volume de dégâts infligés à l'ennemi ainsi que le pourcentage d'efficacité (franchissement des défenses ennemies par les dégâts) pour chacun des types d'armes actifs.
- 6. Symétriquement, la dernière colonne indique le volume de dégâts que vous a infligés l'ennemi et l'efficacité de vos défenses face à son armement. L'analyse des stats offensives et défensives permet d'optimiser les modèles de vaisseaux afin de venir plus facilement à bout de vos ennemis.

# <span id="page-34-0"></span>**Remporter la partie**

Pour gagner la partie, vous devez remplir une des conditions suivantes :

**Victoire territoriale** : conquérez au moins 75% de l'univers colonisé.

**Victoire suprématie** : le premier joueur à posséder les planètes natales de toutes les factions gagnera.

**Victoire scientifique** : le premier joueur à découvrir la Société pan-galactique, la dernière technologie de l'arbre scientifique, gagnera la partie.

Cette technologie particulière est très difficile à obtenir, et valider des technologies spécifiques à la fin de chaque autre arbre technologique réduira le coût de la Société pan-galactique.

**Victoire économique** : le premier joueur à atteindre un certain montant de revenu cumulé (en Brume) gagne.

- Comme seul le revenu global compte, tout dépenser n'est pas important. Il est seulement nécessaire de garder une source de revenu la plus élevée possible.
- Le montant nécessaire à cette victoire dépendra du nombre de joueurs, de la taille de galaxie et la vitesse de la partie.

**Victoire diplomatique** : si vous réussissez à survivre suffisamment longtemps tout en étant le moins possible en état de guerre, vous serez en mesure de vous imposer et de gagner grâce à votre sagesse et votre intégrité.

- Vous gagnez des « points de paix » chaque tour selon le nombre de guerres froides, de traités de paix et d'alliés. Les alliés apportent un bonus important, mais soyez vigilant à ne pas perdre trop de traités avec les factions qui sont en dehors de cette nouvelle alliance.
- Les points de paix dépendent également de la taille de votre empire. Vous aurez à trouver le bon équilibre entre expansion et diplomatie.
- Les points nécessaires à cette victoire varieront avec le nombre de joueurs, la taille de la galaxie et la vitesse de la partie.

**Victoire merveilles** : le premier joueur qui construit et possède 5 améliorations de système « Empire invulnérable » remporte la partie.

**Victoire au score**: si aucun joueur ne réussit à gagner avec l'une des conditions de victoire précédentes, le joueur avec le plus haut score gagne lorsque la limite de tour est atteinte.

Le nombre de tours maximum dépend de la vitesse de jeu :

- 150 tours en vitesse élevée
- 300 tours en vitesse normale
- 450 tours en vitesse faible

**Victoire par défaut** : même si toutes les conditions de victoires sont désactivées, une victoire par défaut est toujours possible, le gagnant étant le dernier empire actif.

### **Ecran de fin de partie**

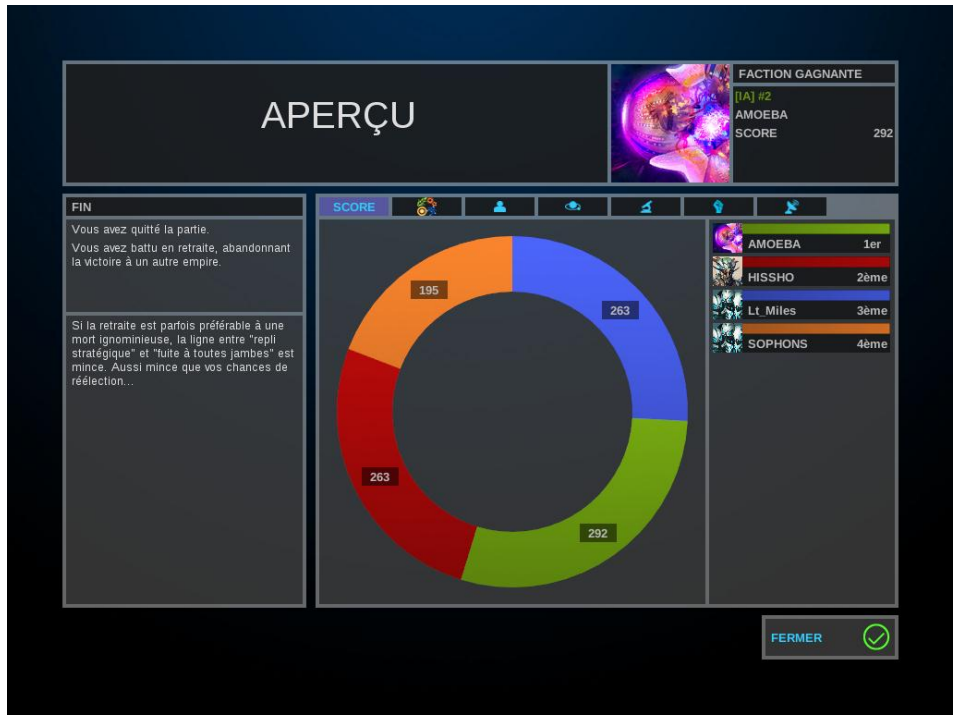

En quittant le jeu ou si une faction déclenche une victoire, l'écran de fin de partie apparait.

- 1. Le vainqueur (ou la faction la mieux placée) est mis en avant dans le coin haut droit.
- 2. Une courte description indique les conditions qui ont déclenché la fin de la partie.
- 3. Plusieurs onglets fournissent des graphiques sur les principaux paramètres de jeu.

# <span id="page-36-0"></span>**Multijoueur**

### **Héberger une partie**

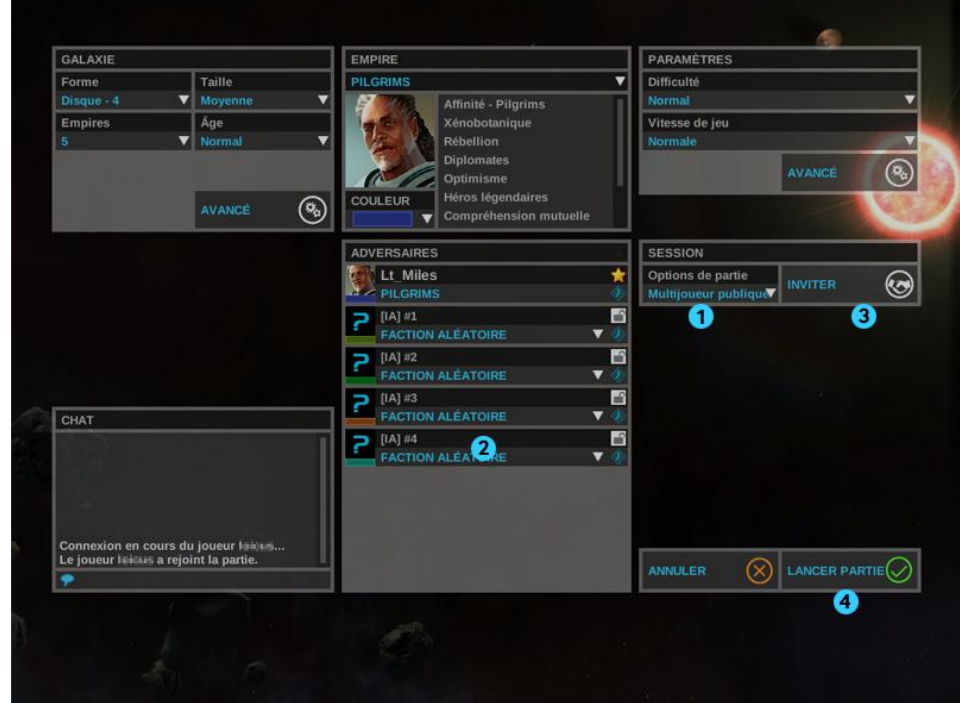

- 1. En démarrant une nouvelle partie, à la place de l'option « Solo seulement », sélectionnez « Multijoueur publique » ou « Multijoueur privée »
- 2. En choisissant « Multijoueur publique », votre serveur sera ajouté à la liste publique des serveurs accessibles et vous aurez à attendre que d'autres joueurs rejoignent votre partie.
- 3. En choisissant « Multijoueur privée », vous devez inviter vos amis Steam à rejoindre la partie.
- 4. Cliquer sur le bouton « Lancer partie » déclenche un compte à rebours. Une fois ce dernier terminé, la partie peut commencer.

# **Rejoindre une partie**

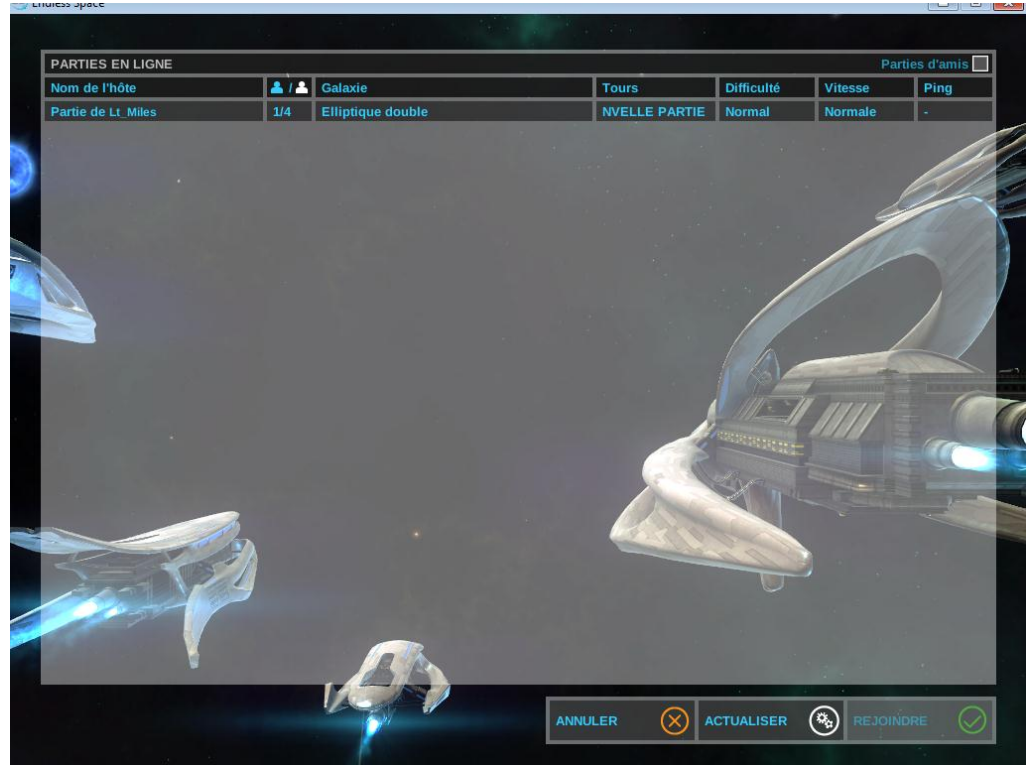

- Vous pouvez accéder aux parties en cours via le bouton « Rejoindre » du menu principal.
- Vous pouvez voir le nombre de joueurs et les emplacements disponibles, ainsi que les paramètres les plus importants.
- Si la mention « Nouvelle partie » apparaît, c'est que les joueurs sont encore dans le salon. Autrement, la partie a déjà commencé.
- Toutes les parties publiques sont affichées. Sélectionnez-en une en cliquant dessus, puis en cliquant sur le bouton « Rejoindre ». Pour rejoindre une partie privée, vous devez être invité.
- Si vous rejoignez une partie qui est encore dans le salon, sélectionnez la faction que vous désirez jouer ainsi qu'une couleur disponible, puis cliquer sur le bouton « Prêt » pour signifier à l'hébergeur de la partie que vous êtes prêt à commencer.

## **Options de fin de tour**

L'organisateur de la partie peut sélectionner différentes options pour la fin de tour :

- Chaque joueur a un temps fixe pour jouer son tour. La durée est décidée par l'organisateur.
- Un compte à rebours commence quand il ne reste qu'un seul joueur n'ayant pas terminé son tour. Sa durée est décidée par l'organisateur.
- Temps infini (les joueurs sont libres de jouer à leur rythme et personne ne pourra y faire quoi que ce soit !).

### **Sauvegarde et chargement**

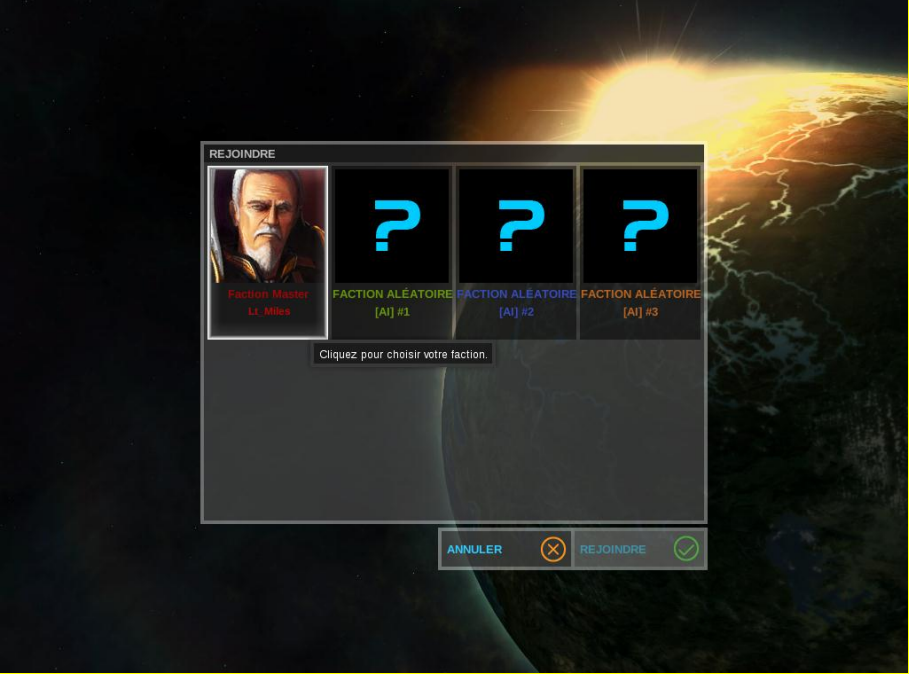

- Quand vous sauvegardez une partie multijoueur, l'identifiant de chaque joueur est associé à la faction qu'il joue. Quand vous la rechargez, si vous jouez avec les mêmes personnes, ils récupèreront automatiquement leur propre faction.
- Quand vous chargez une partie multijoueur, vous aurez accès au salon pour que d'autres joueurs puissent vous rejoindre avant le lancement de la partie.
- Si la partie a déjà commencé, vous pouvez sélectionner n'importe quel emplacement libre, qu'il s'agisse d'un joueur absent ou d'un emplacement occupé par l'IA. Une fois la sélection effectuée, vous devrez attendre le début du tour suivant pour pouvoir jouer.

## <span id="page-39-0"></span>**Annexes**

### **Configurer une partie**

### **Paramètres de galaxie**

**Forme** : modifier la forme de la galaxie change la manière dont les étoiles sont générées sur la carte. Deux joueurs peuvent ainsi commencer très proches l'un de l'autre en fonction de la forme et du nombre de joueurs. Cependant, ces derniers resteront séparés par des vortex, sauf si cette option avancée est modifiée.

**Taille** : modifier la taille de la galaxie va principalement augmenter le nombre d'étoiles sans changer la densité. La distance moyenne entre deux étoiles restera la même aussi bien dans les galaxies minuscules que gigantesques.

**Âge** : ce paramètre modifie les probabilités d'apparition des différents types d'étoiles : une jeune galaxie aura davantage de soleils normaux, donc plus de planètes habitables, et l'inverse pour des galaxies plus âgées.

#### **Génération de galaxie**

**Densité galactique** : le fait d'augmenter la densité rajoutera des étoiles sans changer la taille de la galaxie. Cela signifie que les étoiles seront plus proches les unes des autres.

**Connexions stellaires** : avoir davantage de liens rendra quasiment toutes les étoiles proches interconnectées, alors qu'un nombre moins important de liens augmentera les chances de créer des chapelets d'étoiles avec peu de croisements, favorisant l'utilisation des technologies de mouvement libre.

**Nombre de constellations** : les constellations constituent le seul élément permettant de séparer les joueurs au début d'une partie, grâce aux vortex reliant chaque constellation et empêchant ainsi les rushs prématurés.

**Vortex** : avec moins de vortex, certaines constellations seront difficiles d'accès, à moins de disposer de la technologie de mouvement libre. En avoir davantage garantit que toutes les constellations adjacentes seront interconnectées, avec davantage de vortex.

**Distance entre constellations** : ce paramètre change la distance entre les étoiles situées à la périphérie de constellations différentes. Une plus grande distance augmente les avantages de l'utilisation de vortex par rapport à la technologie de mouvement libre pour voyager entre constellations.

**Option des planètes** : augmenter le nombre de planètes et leur taille rendra l'aspect « expansion dans l'univers » d'une partie plus simple (pour toutes les factions). Réduire le nombre de planètes par système pourrait mener à des débuts de partie déséquilibrés entre factions.

**Ressources** : des ressources élevées permettront de trouver plus de ressources stratégiques dans la galaxie, permettant à la quasi-totalité des factions de toutes les posséder avec le bonus d' « abondance ». Une présence faible de ressources rendra les ressources suffisamment rares pour constituer l'enjeu d'une guerre.

#### **Paramètres de jeu**

#### *Difficulté*

Au niveau de difficulté le plus élevé, vous aurez des malus plus importants d'approbation, dus à la surcolonisation et à la surpopulation, tandis que l'IA aura :

- Des bonus d'approbation et de valeurs d'attaque et de défense de ses flottes
- Des réductions sur les frais et les achats immédiats

Le comportement de l'IA sera légèrement plus agressif et leur attitude envers chaque autre faction sera plus difficile à maintenir positive.

En mode Novice, les IA n'auront pas de bonus ni de malus. Il est recommandé de choisir cette option si vous n'avez jamais joué à un 4X auparavant, et éventuellement si vous essayez Endless Space pour la première fois.

En mode Normal, les bonus de l'IA seront ajustés pour compenser l'absence de décisions que seul un joueur humain peut prendre. Les adversaires IA représenteront alors un véritable défi.

En mode Impossible, les IA seront deux fois plus puissantes qu'une faction tenue par un joueur. Certaines conditions de victoires pourront rapidement devenir impossible à remplir, rendant ainsi capital chaque déplacement, chaque décision. Choisissez ce paramètre de difficulté seulement si vous pensez que les précédents sont trop faciles.

#### *Vitesse de jeu*

Ce paramètre vous permettra de choisir le rythme du jeu. Il affectera la plupart des coûts et effets des BINS, ainsi que les conditions de victoire. Les événements ayant une durée, tels que les événements aléatoires ou l'affinité des Cravers, seront également altérés.

- Une vitesse élevée rendra l'évolution de l'empire de chaque faction 50% plus rapide
- Une vitesse faible rendra l'évolution de l'empire de chaque faction 50% plus lente

Modifiez la vitesse de jeu quand vous désirez jouer des parties plus courtes ou plus longues, en plus de la taille de galaxie.

Cependant, la vitesse du jeu n'altèrera ni la vitesse de déplacement ni celle de réparation des flottes

#### **Paramètres de jeu avancés**

#### *Difficulté liée aux pirates*

Plus de joueurs signifie plus de pirates. En choisissant « Pas de pirates », il n'y en aura aucun. Ce mode peut être recommandé si vous avez du mal à gérer les pirates au début du jeu.

L'option « démente » amènera des flottes entières de pirates à votre porte en très peu de temps. Il s'agit plus d'un mode « Survie » qu'autre chose. Vous ne devriez pas choisir ce mode si la difficulté de jeu est plus basse que Normal, sinon les factions jouées par IA seront incapable de leur faire face.

#### *Germe de génération aléatoire de galaxie*

Désactiver cette option aura pour effet d'utiliser le nombre indiqué sous la case à cocher pour générer une carte de galaxie. Utiliser le même germe de génération vous permet de jouer dans la même galaxie avec les même emplacements de départ, mais avec d'autres factions si vous le désirez. Vous pouvez également donner ce nombre à un ami plutôt qu'un fichier de sauvegarde si vous voulez qu'il joue avec la même génération de galaxie que vous !

Pendant une partie, vous pouvez trouver le numéro de germe de génération de galaxie dans les options de jeu.

#### *Compte à rebours*

Sélectionner un compte à rebours vous force à terminer vos tours rapidement.

En multijoueur, choisir « Dernier joueur » active le compte à rebours seulement lorsqu'un seul joueur n'a pas cliqué sur le bouton de fin de tour.

## <span id="page-42-0"></span>**Informations sur les vaisseaux**

#### **Armement et défenses**

Pour chacun des trois types d'armement, il existe une défense spécifique pour le contrer.

- Les **déflecteurs** dévient un certain nombre de projectiles cinétiques
- Les **boucliers** réduisent les dégâts de laser
- Les **anti-missiles** tenteront de détruire les missiles, à chaque round.

Ce système permet différentes stratégies pour surpasser les défenses ennemies, voire même en ajoutant plus de modules d'armement qu'ils n'en possèdent en défense.

Lorsque vous créez de nouveaux vaisseaux, rappelez-vous quelles armes et défenses vos adversaires ont utilisé la dernière fois et estimez comment les contrer. Utiliser des vaisseaux éclaireurs pour espionner les flottes ennemies aux alentours avant de construire un nouveau vaisseau vous donnera peut-être un avantage pour créer la flotte de contre-attaque parfaite.

Le temps et l'information sont également des armes utiles dans ces guerres.

#### **Modules de soutien**

Les modules de soutien vous permettront de créer d'autres types de vaisseaux que ceux simplement orientés à 100% sur l'attaque et la défense.

Vous pouvez mettre plus d'un module de colonisation à l'intérieur d'un vaisseau, de manière à ce que les colonies commencent avec plus d'une unité de population.

Les modules de reco et de moteurs peuvent être utilisés pour obtenir des informations sur les déplacements ennemis, et même aider les grandes flottes à se mouvoir plus rapidement.

Les modules d'invasion seront particulièrement utiles contre les colonies importantes.

Les modules de réparation peuvent accélérer les réparations de chaque vaisseau. Certains modules permettent à un vaisseau en particulier de se spécialiser dans la réparation de flottes entières.

Les modules de puissance améliorent les effets de l'armement et des défenses de vos vaisseaux. Ils peuvent être assez efficaces sur de grands vaisseaux. Certains modules peuvent améliorer une flotte entière.

#### **Montée de niveau**

Au travers des batailles, des améliorations de système et d'autres moyens, l'équipage apprend à connaître davantage son vaisseau, augmentant ainsi son efficacité globale. A chaque niveau, le vaisseau gagne des bonus en PV, dégâts des armements et efficacité de défense.

Il y a un total de 9 niveaux. Au niveau max, l'efficacité de l'armement et de la défense est doublée, et la coque du vaisseau est encore plus renforcée.

### **Tactiques de combat avancées**

#### **Spécificités des armements**

Pour chaque phase de bataille, les valeurs de base de Précision pour chaque type d'armes seront différentes :

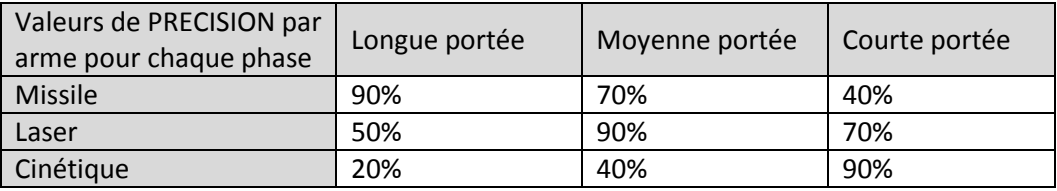

- Les missiles ont l'avantage de pouvoir infliger de gros dégâts tôt dans la bataille avec un potentiel de dégâts critiques plus élevé que les autres types d'armement. Mais comme ils sont lents, ils ont également plus de chances d'être interceptés.
- Les lasers ont un léger avantage de précision, et les boucliers sont en général moins recherchés que d'autres modules de défense. Mais les boucliers sont plus efficaces pour réduire les dégâts de laser que les autres combinaisons armement/défense.
- Les projectiles cinétiques sont quasiment inutiles à longue portée sans amélioration de précision, mais ils peuvent infliger davantage de dégâts par phase que les autres armes.
- Les projectiles cinétiques et les lasers sont tirés 4 fois par phase, tandis que les missiles ne le sont qu'une seule fois, mais ils peuvent infliger 4 fois plus de dégâts que les autres types d'armes.

#### **Actions de combat**

Les actions de combat vous seront utiles pour renverser une situation dans une bataille, si vous choisissez votre action intelligemment.

Il y a 5 catégories majeures : « Attaque », « Défense » et « Ingénierie » améliorera votre flotte, « Sabotage » altèrera la flotte ennemie alors que « Tactique » regroupe des manœuvres risquées qui peuvent avoir des résultats plus efficaces lorsqu'elles sont utilisées au bon moment.

Chaque action peut bloquer une catégorie spécifique. Si l'adversaire joue une carte de cette catégorie, son action sera neutralisée, et la vôtre bénéficiera d'effets supplémentaires. Gardez à l'esprit que votre adversaire peut faire subir la même chose à votre action !

En fonction des modules de vos vaisseaux et des défenses de l'adversaire, certaines actions seront plus intéressantes à utiliser que d'autres.

Comme il en ira de même pour l'adversaire, il y aura des actions que vous pourriez être tenté d'essayer de bloquer, et d'autres que vous auriez tendance à ne pas jouer, celles-ci allant être bloquées par les actions de l'adversaire.

Avec ces 3 règles en tête, vous serez en mesure de ne pas offrir des bonus démesurés à votre adversaire et aurez de grandes chances d'améliorer les capacités de votre flotte.

### **Diplomatie**

#### **Situations diplomatiques**

**Guerre froide** : cette situation existe au début du jeu. Vous pouvez attaquer ou être attaqué en dehors des frontières sans déclaration de guerre.

**Guerre** : vous devrez déclarer la guerre pour pouvoir attaquer au sein des frontières ennemies et envahir leurs systèmes.

**Traité de paix** : un traité de paix est nécessaire pour proposer d'autres traités et échanges. Être en paix n'empêche pas vos adversaires de vous déclarer la guerre ! Si votre adversaire est joué par une IA, vous devrez vérifier son facteur d'attitude pour deviner comment il agira vis-à-vis de votre empire.

**Alliance** : tous les membres d'une même Alliance partageront les mêmes relations diplomatiques avec les factions hors de cette alliance. Lors de la création ou de l'entrée dans une alliance, les plus mauvaises situations diplomatiques seront conservées : si une alliance est en guerre avec une autre faction, mais que vous étiez en paix avec cette dernière, en joignant cette alliance vous êtes automatiquement placé en état de guerre avec cette faction également. Cela marche dans l'autre sens aussi…

#### **Autres traités**

**Frontières ouvertes** : c'est le seul moyen pour voyager à travers le territoire connu d'un adversaire sans déclarer de guerre.

**Traité de coopération :** ce traité permet, à la fois pour vous et l'autre faction, d'obtenir un bonus sur les voies commerciales. Mais quelques tours de jeu seront nécessaires avant qu'il ne devienne intéressant : au départ, le traité apporte un malus, et ce n'est qu'après 30 tours qu'il générera des bonus. Puisque le traité de coopération bénéficie aux deux parties, les factions ayant un tel traité seront moins enclins à tourner le dos à leurs alliés.

### **Echanges**

Toute faction impliquée dans un échange durable peut l'annuler à tout moment. Avec les IA, leur attitude à votre encontre se dégradera si le traité est annulé trop tôt. Entre joueurs, vous devrez vous assurer que votre ami ne rompra pas échanges et traités au moment où vous en aurez le plus besoin !

Les factions jouées par des IA n'accepteront l'échange de systèmes qu'après la signature d'un cessezle-feu.

### **Raccourcis clavier**

- Touche Ech ou Clic droit de la souris : ferme l'écran actuel et retourne au menu précédent, sauf pour la vue Galaxie.
- Vue Galaxie
	- o Touches ZQSD ou Flèches directionnelles : déplacent la vue
	- o Touche Entrée du pavé numérique : termine le tour
	- o Touche Entrée : ouvre l'interface de chat (en multijoueur)
- Flotte sélectionnée dans la vue Galaxie
	- o Clic droit sur l'étoile de destination : donne un ordre de déplacement
	- o Touche Maj + Clic droit : met en file d'attente des ordres de déplacement pour la flotte sélectionnée
	- o Touche Ctrl + Clic droit : force le mouvement libre (une fois débloquée la technologie adéquate)
- Vue Bataille
	- o H : affiche / cache l'interface utilisateur
- Vue Bataille / mode caméra libre activée
	- o Flèches directionnelles : déplace la caméra
	- o Molette de la souris : modifie le zoom
	- o Clic droit maintenu enfoncé + déplacement de la souris : contrôle l'orientation de la caméra
	- o Touche Ctrl : fixe / libère la caméra par rapport à votre flotte

### <span id="page-45-0"></span>**Support technique**

Si vous rencontrez un problème à l'installation du jeu ou pendant que vous jouez et que la solution ne se trouve pas dans ce manuel ou que le problème n'est pas résolu par une mise à jour des pilotes audio et vidéo, nous vous recommandons de visiter notre site web [http://forums.amplitude](http://forums.amplitude-studios.com/)[studios.com](http://forums.amplitude-studios.com/) où la plupart des problèmes connus sont répertoriés.

En postant sur le forum, merci de vous assurer d'indiquer :

- Une brève description du problème
- La configuration de votre ordinateur
- Toute indication sur les circonstances dans lesquelles l'erreur est survenue

### <span id="page-45-1"></span>**Avertissement sur l'épilepsie**

Veuillez lire avec attention ce qui suit avant que vous ou votre enfant ne jouiez à un jeu vidéo :

Certaines personnes sont susceptibles de faire des crises d'épilepsie ou de perdre connaissance suite à une exposition à des stimulations lumineuses ou à des motifs lumineux de la vie quotidienne. Ces personnes peuvent avoir une crise en regardant des images télévisées particulières ou en jouant à des jeux vidéo. Ce phénomène peut arriver même si le sujet n'a pas d'antécédents médicaux. Si vous ou un membre de votre famille avez déjà présenté des symptômes liés à l'épilepsie (crise épileptique ou perte de connaissance) à la suite d'une exposition à des effets lumineux, veuillez consulter votre médecin avant de commencer à jouer. Nous conseillons vivement aux parents de prêter une

attention soutenue à leurs enfants lorsqu'ils utilisent un jeu vidéo. Si vous ou votre enfant ressentez l'un des symptômes suivants en cours de jeu : vertiges, troubles de la vue, contractions oculaires ou musculaires incontrôlées, perte de connaissance, désorientation, mouvements involontaires ou convulsions, cessez IMMÉDIATEMENT de jouer et consultez votre médecin.

### **Précautions d'usage pour jouer aux jeux vidéo :**

- Ne vous tenez pas trop près de l'écran. Positionnez-vous aussi loin de l'écran que la longueur du câble le permet.
- Jouez sur un écran de petite taille (de préférence).
- Évitez de jouer si vous êtes fatigué.
- Veillez à ce que la pièce dans laquelle vous jouez soit bien éclairée.
- Prenez des pauses de 10 à 15 minutes par heure de jeu.

### <span id="page-46-0"></span>**ENDLESS SPACE END-USER LICENCE AGREEMENT**

BY DOWNLOADING AND INSTALLING THIS SOFTWARE, YOU ARE CONSENTING TO BE BOUND BY AND ARE BECOMING A PARTY TO THIS END-USER LICENCE AGREEMENT. IF YOU DO NOT AGREE TO ALL OF THE TERMS OF THIS AGREEMENT, YOU MAY NOT INSTALL OR USE THE SOFTWARE OR ITS CONTENT INCLUDED IN THE SETUP PROGRAM AND ITS DOCUMENTATION.

**IMPORTANT - READ CAREFULLY:** Amplitude Studios ("the LICENSOR") publishes and markets this Endless Space video game. You, either an individual or a single entity ("You" or "the LICENSEE"), wish to purchase and use this Endless Space video game. To this end, the LICENSEE consents to be bound by and are becoming a party to the Endless Space End-User License Agreement ("EULA") which is a legal agreement between the LICENSEE and the LICENSOR for the downloading and use of Endless Space video game, including: computer software, programs, its code, objects including their API's, as well as any images, models, templates, animations, video, audio, music, text, and "plugins" incorporated into the software, and "online" or electronic documentation ("SOFTWARE PRODUCT").

By installing, downloading, creating a back-up, or otherwise using the SOFTWARE PRODUCT, the LICENSEE agrees to become a party to and to be bound by the terms of this EULA. If the LICENSEE does not agree to the terms of this EULA, the LICENSEE shall not install or use the SOFTWARE PRODUCT or must destroy the SOFTWARE PRODUCT and any copies thereof.

#### **1. GRANT OF LICENSE.**

In consideration for the payment by the LICENSEE of the purchase price of the SOFTWARE PRODUCT and subject to the terms and conditions of this EULA, the LICENSOR grants to the LICENSEE, as of the paying of the purchase price, a limited non-exclusive and non-transferable license to use the SOFTWARE PRODUCT.

If the LICENSOR releases and distributes Endless Space video game subsequent versions, the LICENSOR shall freely and at any time, alter prices, features, licensing terms, or other characteristics of the commercial release, what the LICENSEE expressly accepts.

#### **2. RIGHTS AND LIMITATIONS.**

The LICENSEE may download, install and use the SOFTWARE PRODUCT on any computer free of charge without restrictions. More generally, the LICENSEE shall use the SOFTWARE PRODUCT in accordance with its destination, the documentation and the terms and conditions of this EULA.

The LICENSEE shall not:

- Incorporate the SOFTWARE PRODUCT into any other "commercial" software product,

- Display, distribute, resell, rent, loan or make available the SOFTWARE PRODUCT to a third party, on any basis and for any reason,
- Make more copies of the SOFTWARE PRODUCT than allowed by applicable law.
- Use the SOFTWARE PRODUCT with any open source software or other software subject to the GNU General Public License or the Lesser General Public License,
- Grant sub-licenses, either directly or indirectly, in part or in whole to the SOFTWARE PRODUCT,

The LICENSEE understands that the source code underlying the SOFTWARE PRODUCT constitutes a trade secret. Nevertheless, the LICENSOR allows the LICENSEE, under its sole responsibility and at its own risks, to reverse engineer, decompile, disassemble, translate, adapt, arrange or modify the SOFTWARE PRODUCT to create or to perform a function not originally conceived or intended by the LICENSOR and/or to create new or altered content. The LICENSOR makes no express or implied representations or warranties whatsoever regarding (i) the SOFTWARE PRODUCT as modified by the LICENSEE and (ii) any consequences of any kind arising out of or relating to the SOFTWARE PRODUCT as modified by the LICENCEE.

#### **3. PROPERTY RIGHTS.**

This EULA does not operate any transfer, on whatever basis. Thus, all rights, titles and interests in and to the SOFTWARE PRODUCT and any copy of the SOFTWARE PRODUCT made by the LICENSEE are and remain exclusively owned by the LICENSOR. The SOFTWARE PRODUCT is protected by copyright laws, other laws, and international treaty provisions. Therefore, the LICENSEE must treat and protect the SOFTWARE PRODUCT like any other protected material. The LICENSEE may not remove any copyright, trademark, proprietary rights, disclaimer or warning notice included on or embedded in any part of the SOFTWARE PRODUCT or any copy of the SOFTWARE PRODUCT. Except as specifically provided for in this EULA, the LICENSOR reserves all of its other rights.

#### **4. USE RESTRICTIONS.**

The LICENSEE agrees that the SOFTWARE PRODUCT will not be used, sub-licensed, transferred or otherwise disposed of in violation of any national or international copyright laws.

#### **5. DISCLAIMERS.**

THE LICENSOR MAKES NO EXPRESS OR IMPLIED REPRESENTATIONS OR WARRANTIES WHATSOEVER REGARDING SOFTWARE PRODUCT'S USE, PERFORMANCE, OPERATION, APPLICATIONS PORTABILITY BETWEEN SUBSEQUENT VERSIONS, FINAL OR NOT, OR SUPPORT. BY WAY OF EXAMPLE, BUT NOT OF LIMITATION, THE LICENSOR MAKES NO REPRESENTATIONS OR WARRANTIES OF TITLE, NONINFRINGEMENT, MERCHANTABILITY OR FITNESS FOR A PARTICULAR PURPOSE.

IT IS FURTHER UNDERSTOOD BY THE LICENSEE THAT NO COMMITMENT EXISTS ON THE PART OF THE LICENSOR TO PROVIDE THE SOFTWARE PRODUCT IN A CONDITION SUITABLE FOR A SPECIFIC USE BY THE LICENSEE. THE LICENSEE ACKNOWLEDGES THAT THE SOFTWARE PRODUCT IS DELIVERED ON AN "AS IS" BASIS AND THAT THE USE OF THE SOFTWARE PRODUCT IS AT THE LICENSEE SOLE RISK.

THE LICENSEE ALSO AGREES THAT, TO THE EXTENT PERMITTED BY APPLICABLE LAW, IN NO EVENT SHALL THE LICENSOR BE LIABLE FOR (i) ANY DIRECT, SPECIAL, INDIRECT, INCIDENTAL OR CONSEQUENTIAL DAMAGES, EITHER FORCEABLE OR NOT, ARISING OUT OF OR RELATING TO THIS SOFTWARE PRODUCT, SUCH AS, BUT NOT LIMITED TO, LOSS OF DATA, LOSS OF SALES, LOSS OF PROFITS, INREASE IN THE COSTS AND CHARGES OR EXEMPLARY OR PUNITIVE DAMAGES, WHETHER OR NOT FORESEEABLE AND EVEN IF ADVISED OF THE POSSIBILITY OF SUCH DAMAGES, OR (ii) ANY OTHER CLAIM, DEMAND OR DAMAGES WHATSOEVER RESULTING FROM OR ARISING OUT OF OR RELATING TO THIS EULA OR THE USE OR PERFORMANCE OF THE SOFTWARE PRODUCT, OR CONTENT DISTRIBUTED THROUGH THE SOFTWARE PRODUCT.

#### **6. APPLICABLE LAW.**

This EULA shall be governed by French law unless the LICENSEE acquired the SOFTWARE PRODUCT outside France and the mandatories provisions of the laws of the state where the LICENSEE lives are more favorable.